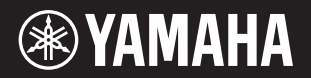

# DIGITAL PIANO  $P - 125a$

**Owner's Manual EN Mode d'emploi FR Manual de instrucciones Benutzerhandbuch DE Manual do Proprietário PT Manuale di istruzioni Gebruikershandleiding NL Podręcznik użytkownika PL Руководство пользователя RU Brugervejledning DA Bruksanvisning SV Uživatelská příručka CS Používateľská príručka SK Használati útmutató HU Navodila za uporabo SL Ръководство на потребителя BG Manualul proprietarului RO Lietotāja rokasgrāmata LV Vartotojo vadovas LT Kasutusjuhend ET Korisnički priručnik HR Kullanıcı el kitabı TR ES IT**

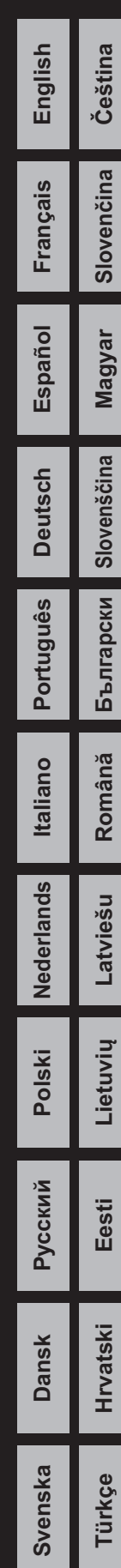

#### **Informacje dla Użytkowników odnośnie do zbiórki i utylizacji starego sprzętu** Ten symbol na sprzętach, opakowaniach i/lub dokumentach towarzyszących oznacza, że zużytego sprzętu elektrycznego i elektronicznego nie należy wyrzucać ze zwykłymi odpadami domowymi. Zgodnie z przepisami swojego kraju w celu poprawnego oczyszczania, regeneracji i przetwarzania starych sprzętów proszę oddawać je do odpowiednich punktów zbierania ww. Prawidłowa utylizacja owych sprzętów pomaga zachowywać cenne zasoby, a także zapobiegać wszelkim potencjalnym negatywnym wpływom na zdrowie ludzi i stan środowiska, które mogłyby wyniknąć w przypadku nieprawidłowego obchodzenia się z odpadami. W celu uzyskania dalszych informacji na temat zbiórki i przetwarzania starych sprzętów proszę skontaktować się z lokalnym samorządem miejskim, zakładem utylizacji odpadów lub punktem sprzedaży, w którym nabyto przedmioty. **Dla użytkowników biznesowych w Unii Europejskiej:** W celu wyrzucenia sprzętu elektrycznego i elektronicznego proszę skontaktować się ze swoim dealerem lub dostawcą i zasięgnąć dalszej informacji. **Informacje dotyczące utylizacji w krajach poza Unią Europejską:**

Ten symbol obowiązuje tylko w Unii Europejskiej. W celu wyrzucenia tych przedmiotów proszę skontaktować się ze swoimi władzami lokalnymi lub dealerem i zapytać o prawidłową metodę utylizacji.

(58-M02 WEEE pl 01)

Numer modelu, numer seryjny, wymagania dotyczące zasilania itp. można znaleźć na tabliczce znamionowej lub obok niej, na spodzie instrumentu. Zapisz ten numer w miejscu poniżej i zachowaj ten podręcznik jako dowód zakupu, aby ułatwić identyfikację instrumentu w przypadku jego ewentualnej kradzieży.

#### **Nr modelu**

#### **Nr seryjny**

(1003-M06 plate bottom pl 01)

# ZALECENI

# <span id="page-4-0"></span>*PRZECZYTAJ UWAŻNIE PRZED PODJĘCIEM DALSZYCH CZYNNOŚCI*

Szczególnie w przypadku dzieci opiekun powinien przed użyciem udzielić wskazówek, jak prawidłowo korzystać z produktu i obchodzić się z nim. Przechowuj niniejszy podręcznik użytkownika w bezpiecznym i podręcznym miejscu, aby móc skorzystać z niego w razie potrzeby.

# *OSTRZEŻENIE*

**Zawsze stosuj się do podstawowych zaleceń dotyczących bezpieczeństwa, aby zapobiec poważnym zranieniom lub nawet śmierci na skutek porażenia prądem elektrycznym, zwarcia, urazów, pożaru lub innych zagrożeń. Zalecenia te obejmują m.in.:**

#### **Zasilacz**

- Nie umieszczaj przewodu zasilającego w pobliżu źródeł ciepła, takich jak grzejniki i kaloryfery. Przewodu nie należy również nadmiernie wyginać ani w inny sposób uszkadzać, ani też przygniatać go ciężkimi przedmiotami.
- Nie dotykaj produktu ani wtyczki przewodu zasilającego podczas burzy z piorunami.
- Napięcie powinno być dostosowane do używanego produktu. Wymagane napięcie jest podane na jego tabliczce znamionowej.
- Należy używać tylko wskazanego zasilacza sieciowego ([str. 25\)](#page-24-0).
- Okresowo sprawdzaj stan wtyczki przewodu zasilającego oraz usuwaj brud i kurz, który mógł się na niej nagromadzić.
- Wtyczkę przewodu zasilającego wkładaj do gniazdka elektrycznego do samego końca. Używanie produktu, gdy wtyczka nie jest prawidłowo podłączona, może spowodować nagromadzenie się pyłu na wtyczce, co może doprowadzić do pożaru lub poparzeń.
- Ustawiając urządzenie, upewnij się, że gniazdko elektryczne, z którego chcesz korzystać, jest łatwo dostępne. W przypadku nieprawidłowego działania instrumentu lub jakichkolwiek innych problemów z urządzeniem natychmiast wyłącz instrument i wyjmij wtyczkę z gniazdka. Nawet gdy przełącznik zasilania będzie wyłączony, ale przewód zasilający nie zostanie odłączony od gniazdka ściennego, produkt nie będzie odłączony od źródła zasilania.
- Nie podłączaj produktu do gniazdka elektrycznego przez rozgałęziacz. Takie podłączenie może obniżyć jakość dźwięku lub spowodować przegrzanie się gniazdka.
- Podczas odłączania wtyczki przewodu zasilającego należy zawsze trzymaj za samą wtyczkę, a nie za przewód. Ciągnięcie za przewód może spowodować jego uszkodzenie i wskutek tego porażenie prądem elektrycznym lub pożar.
- Jeśli produkt nie jest używany przez dłuższy czas, należy wyciągnąć wtyczkę przewodu zasilającego z gniazdka elektrycznego.

#### **Nie rozmontowywać**

• Ten produkt nie zawiera części przeznaczonych do naprawy we własnym zakresie przez użytkownika. Nie należy demontować wewnętrznych części produktu ani modyfikować ich w żaden sposób.

#### **Ostrzeżenie przed wodą i wilgocią**

- Produkt należy chronić przed deszczem. Nie należy używać go w pobliżu wody ani w warunkach dużej wilgotności, ani stawiać na nim naczyń (wazonów, butelek, szklanek itp.) z płynem, który może się wylać i dostać do jego wnętrza. Dostanie się do produktu płynu takiego jak woda może spowodować pożar, porażenie prądem lub nieprawidłowe działanie.
- Zasilacza sieciowego należy używać wyłącznie w pomieszczeniach zamkniętych. Nie wolno używać go w miejscach o wysokiej wilgotności.
- Nigdy nie wkładaj ani nie wyjmuj wtyczki przewodu zasilającego mokrymi rękami.

#### **Ostrzeżenie przed ogniem**

• Nie należy umieszczać w pobliżu produktu płonących przedmiotów ani otwartego ognia, ponieważ mogą one spowodować pożar.

#### **Niepokojące objawy**

• W przypadku wystąpienia dowolnego z następujących problemów należy natychmiast wyłączyć przełącznik zasilania i wyjąć z gniazdka wtyczkę przewodu zasilającego.

Następnie należy przekazać urządzenie do sprawdzenia pracownikom serwisu firmy Yamaha.

- Przewód zasilający lub wtyczka zużyły się lub uszkodziły.
- Pojawiają się nietypowe zapachy lub dym.
- Do wnętrza instrumentu wpadł jakiś przedmiot lub dostała się woda.
- Podczas korzystania z produktu następuje nagły zanik dźwięku.
- Na produkcie pojawiają się pęknięcia lub inne widoczne uszkodzenia.

 *PRZESTROGA*

**Zawsze należy stosować się do podstawowych zaleceń przedstawionych poniżej, aby zapobiec zranieniu siebie lub innych osób oraz uszkodzeniu produktu lub innego mienia. Zalecenia te obejmują m.in.:**

#### **Lokalizacja**

- Nie należy umieszczać produktu w niestabilnej pozycji lub w miejscu o nadmiernych wibracjach, gdzie mógłby się przypadkowo przewrócić i spowodować obrażenia ciała.
- Przed przenoszeniem produktu należy odłączyć wszelkie podłączone przewody, aby zapobiec ich uszkodzeniu lub potknięciu się o nie, co mogłoby w konsekwencji spowodować obrażenia ciała.
- Korzystaj wyłącznie ze statywu przeznaczonego do danego modelu instrumentu. Instrument można przymocować do statywu wyłącznie za pomocą dołączonych śrub. W przeciwnym razie wewnętrzne elementy instrumentu mogą ulec uszkodzeniu. Instrument może się także przewrócić.

#### **Połączenia**

- Przed podłączeniem instrumentu do innych komponentów elektronicznych należy je odłączyć od zasilania. Przed włączeniem lub wyłączeniem zasilania wszystkich komponentów należy ustawić wszystkie poziomy głośności na minimum.
- Należy pamiętać, aby ustawić głośność wszystkich urządzeń na poziom minimalny i dopiero w trakcie grania stopniowo zwiększać ją do żądanego poziomu.

#### **Obchodzenie się z instrumentem**

- Nie wkładaj żadnych ciał obcych, takich jak metal czy papier, do żadnych otworów ani szczelin w instrumencie. Nieprzestrzeganie tego zalecenia może być przyczyną pożaru, porażenia prądem lub nieprawidłowego działania.
- Nie należy opierać się o instrument ani ustawiać na nim ciężkich przedmiotów. Przyciskami, przełącznikami i złączami należy się posługiwać z wyczuciem.
- Korzystanie z produktu lub słuchawek przez dłuższy czas, gdy ustawiony jest wysoki poziom głośności, może prowadzić do trwałego uszkodzenia słuchu. W przypadku zauważenia osłabienia słuchu lub dzwonienia w uszach należy skontaktować się z lekarzem.
- Przed przystąpieniem do czyszczenia instrumentu należy wyjąć wtyczkę przewodu zasilającego z gniazdka elektrycznego. Nieprzestrzeganie tego zalecenia może być przyczyną porażenia prądem.

Firma Yamaha nie odpowiada za szkody spowodowane niewłaściwym użytkowaniem lub modyfikacjami instrumentu ani za utratę bądź uszkodzenie danych.

#### Zawsze wyłączaj zasilanie, jeśli nie używasz produktu.

Nawet jeśli przełącznik [  $\bigcirc$ ] (Tryb gotowości/włączenie) jest w położeniu trybu gotowości (dioda zasilania nie świeci), instrument pobiera wciąż minimalną ilość prądu. Jeśli instrument nie będzie używany przez długi czas, należy koniecznie odłączyć wtyczkę przewodu zasilającego od gniazdka elektrycznego.

#### *NOTYFIKACJA*

Aby zapobiec nieprawidłowemu działaniu lub uszkodzeniu instrumentu, utracie danych lub innego rodzaju szkodom, należy przestrzegać zamieszczonych poniżej zaleceń.

#### **Obchodzenie się z instrumentem**

- Nie używać instrumentu w pobliżu odbiorników telewizyjnych lub radiowych, sprzętu stereo, telefonów komórkowych i innych urządzeń elektrycznych. Może to spowodować powstawanie zakłóceń w instrumencie lub odbiorniku telewizyjnym albo radiowym.
- W przypadku użytkowania instrumentu razem z aplikacją na urządzeniu przenośnym, np. smartfonie lub tablecie, zaleca się włączenie w tym urządzeniu trybu samolotowego, aby zapobiec ewentualnym zakłóceniom związanym z komunikacją.
- Nie należy użytkować instrumentu w miejscach, w których będzie on narażony na działanie czynników takich jak duża ilość pyłu lub kurzu, wibracje, zbyt niskie lub wysokie temperatury (bezpośrednie nasłonecznienie, grzejnik, przechowywanie w samochodzie w ciągu dnia itp.). Pozwoli to zapobiec odkształceniom, uszkodzeniom wewnętrznych elementów i niestabilnemu działaniu. (Zweryfikowany zakres temperatury roboczej to 5°– 40°C lub 41°– 104°F).
- Nie należy umieszczać na instrumencie przedmiotów wykonanych z winylu, plastiku ani gumy, gdyż może to spowodować jego odbarwienie.

#### **Konserwacja**

• Instrument należy czyścić miękką, suchą lub lekko wilgotną ściereczką. Nie należy stosować rozcieńczalników do farb, alkoholu, płynów czyszczących ani chusteczek nasączanych środkiem chemicznym.

#### **Zapisywanie danych**

• Niektóre dane tego instrumentu ([str. 24](#page-23-0)) zostaną po wyłączeniu zasilania zachowane. Jednak zapisane dane mogą zostać utracone na skutek awarii, błędu operacji itp. Ważne dane należy zapisywać na urządzeniu zewnętrznym, np. na komputerze [\(str. 24](#page-23-0)).

#### *Informacje*

#### **Informacje o prawach autorskich**

• Prawa autorskie do "zawartości"\*<sup>1</sup> zainstalowanej w tym produkcie należą do firmy Yamaha Corporation lub właściciela jej praw autorskich. Z wyjątkiem przypadków dozwolonych przez prawo autorskie i inne stosowne przepisy takich jak kopiowanie do użytku osobistego — zabronione jest ich "odtwarzanie lub przekazywanie"<sup>\*2</sup> bez zgody właściciela praw autorskich. W przypadku korzystania z zawartości należy skonsultować się z ekspertem ds. praw autorskich.

Jeśli użytkownik tworzy lub wykonuje muzykę z wykorzystaniem wspomnianej zawartości poprzez oryginalne użycie produktu, a następnie rejestruje ją i rozpowszechnia, zezwolenie firmy Yamaha Corporation nie jest wymagane niezależnie od tego, czy metoda rozpowszechniania jest płatna, czy bezpłatna.

- \*1: Słowo "zawartość" obejmuje program komputerowy, dane audio, dane stylu akompaniamentu, dane MIDI, dane WAVE, zarejestrowane dane brzmienia, zapis nutowy, dane zapisu nutowego itp.
- \*2: Wyrażenie "odtwarzanie lub przekazywanie" obejmuje pobieranie z niniejszego produktu samej zawartości lub rejestrowanie jej i rozpowszechnianie bez dokonywania zmian w podobny sposób.

#### **Informacje o funkcjach i danych, w które wyposażony jest instrument**

• Czas trwania i aranżacja niektórych wstępnie zaprogramowanych utworów zostały zmodyfikowane, przez co utwory mogą nie odpowiadać dokładnie wersjom oryginalnym.

#### **Informacje o podręczniku**

- Ilustracje przedstawione w niniejszej instrukcji służą wyłącznie do celów poglądowych.
- iPhone i iPad są znakami towarowymi firmy Apple Inc., zastrzeżonymi w Stanach Zjednoczonych i innych krajach.
- Nazwy firm i produktów wymienione w niniejszej instrukcji są znakami towarowymi lub zastrzeżonymi znakami towarowymi odpowiednich firm.

#### **Strojenie**

• W odróżnieniu od fortepianu akustycznego ten instrument nie wymaga strojenia (choć możliwe jest dostosowanie wysokości stroju w celu dostrojenia się do innych instrumentów). Wynika to z tego, że instrumenty cyfrowe zawsze utrzymują idealny strój.

#### **Informacje o utylizacji**

• W przypadku utylizacji tego produktu należy skontaktować się z odpowiednimi władzami lokalnymi.

# Spis treści

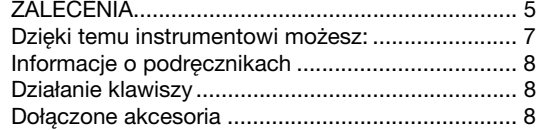

#### **[Wprowadzenie](#page-8-0)**

#### **[Kontrolery i złącza na panelu](#page-8-1) 9**

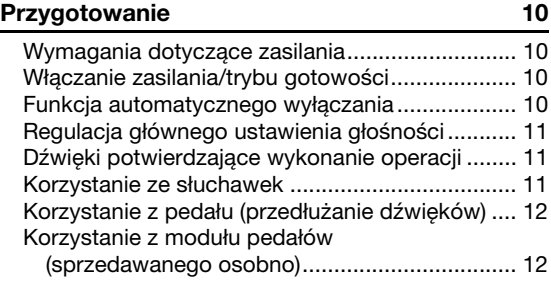

#### **[Operacje zaawansowane](#page-12-0)**

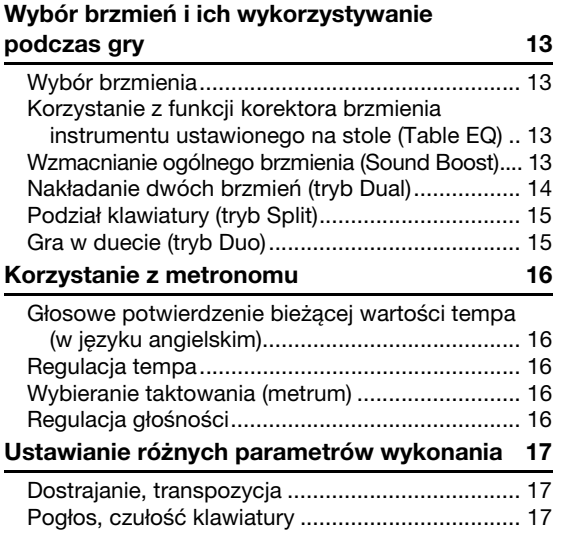

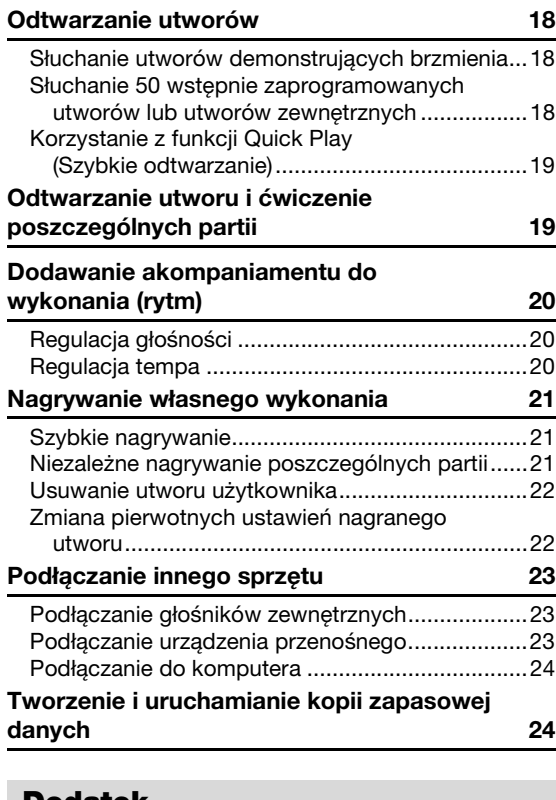

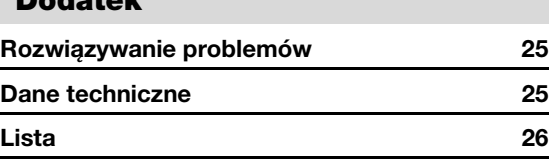

#### <span id="page-6-0"></span>**Dzięki temu instrumentowi możesz:**

- Cieszyć się autentycznymi wrażeniami z gry na fortepianie dzięki klawiaturze Graded Hammer Standard (GHS).
- Słuchać 50 wstępnie zaprogramowanych utworów klasycznych lub ćwiczyć je, grając każdą partię osobno (str. [18](#page-17-3) i [19\)](#page-18-2).
- Poczuć się jak profesjonalista dzięki funkcji rytmu, która automatycznie dodaje akompaniament, gdy grasz na klawiaturze [\(str. 20\)](#page-19-3).
- Efektywnie ćwiczyć, korzystając z wbudowanej nagrywarki i metronomu (str. [16](#page-15-5) i [21](#page-20-3)).
- Aplikacja Smart Pianist (dostępna bezpłatnie do pobrania) pozwala intuicyjnie dokonywać różnych ustawień na ekranie ([str. 23](#page-22-3)).

**Dziękujemy za zakup pianina cyfrowego firmy Yamaha!**

**Ten instrument oferuje brzmienie o wyjątkowo wysokiej jakości oraz kontrolę dynamiki, dzięki czemu granie na nim jest czystą przyjemnością.**

**Warto dokładnie zapoznać się z niniejszym podręcznikiem, aby móc w pełni wykorzystywać wszystkie zaawansowane i zapewniające wygodę funkcje instrumentu.**

**Zalecamy także zachowanie podręcznika i przechowywanie go w bezpiecznym miejscu, aby w razie potrzeby był zawsze pod ręką.**

# <span id="page-7-0"></span>**Informacje o podręcznikach**

Do instrumentu dołączono następującą dokumentację i materiały instruktażowe.

#### **Dołączona dokumentacja**

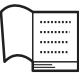

#### **Owner's Manual (Podręcznik użytkownika) (niniejsza książka)**

Wyjaśnia, jak korzystać z instrumentu.

#### **Quick Operation Guide (Skrócony opis działania)**

Pokazuje w formie schematów funkcje przypisane do przycisków i klawiatury, ułatwiając ich szybkie sprawdzenie.

## <span id="page-7-4"></span>**Materiały online**

**• Smart Device Connection Manual (Instrukcja podłączania urządzeń przenośnych)**

Zawiera objaśnienie sposobu podłączania instrumentu do urządzeń przenośnych takich jak iPhone, iPad itp.

<span id="page-7-3"></span>**• Computer-related Operations (Praca z komputerem)**

Instrukcje na temat korzystania z funkcji związanych z komputerem.

<span id="page-7-5"></span>**• MIDI Reference (Materiały referencyjne dotyczące standardu MIDI)**

Zawiera informacje dotyczące standardu MIDI.

**• MIDI Basics (Podstawy standardu MIDI, tylko w jęz. angielskim, francuskim, niemieckim i hiszpańskim)**

Zawiera podstawowe informacje dotyczące formatu MIDI (czym jest i do czego służy).

Aby uzyskać te materiały, należy odwiedzić witrynę Yamaha Downloads, a następnie wpisać nazwę modelu w celu wyszukania odpowiednich plików.

## **Yamaha Downloads**

https://download.yamaha.com/

# <span id="page-7-1"></span>**Działanie klawiszy**

Przytrzymując wciśnięty przycisk, naciśnij odpowiedni klawisz w celu wprowadzenia różnych ustawień, takich jak włączenie/wyłączenie danej funkcji, odtwarzanie utworów i tak dalej. Jeśli zobaczysz w tym podręczniku ilustrację taką jak poniżej, naciśnij wskazany na niej klawisz, uprzednio wciskając i przytrzymując wskazany na niej przycisk (lub przyciski).

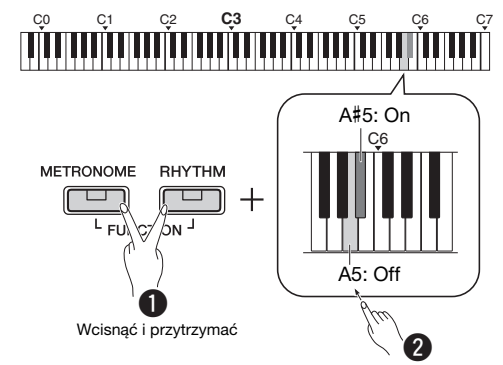

## **Znaczenie powyższej ilustracji**

- **O** Przytrzymując wciśnięte jednocześnie przyciski [METRONOME] i [RHYTHM]...
- $\bullet$  Naciśnij krótko jeden z zacienionych klawiszy. Zwolnij wszystkie przyciski.

#### <span id="page-7-2"></span>**Dołączone akcesoria**

- Podręcznik użytkownika x1
- Skrócony opis działania x1
- Zasilacz sieciowy\* x1
- Online Member Product Registration (Formularz rejestracyjny produktu) x1
- Przełącznik nożny x1
- Może nie być dołączony (w zależności od kraju). Można to sprawdzić u lokalnego przedstawiciela handlowego firmy Yamaha.
- Pulpit nutowy x1

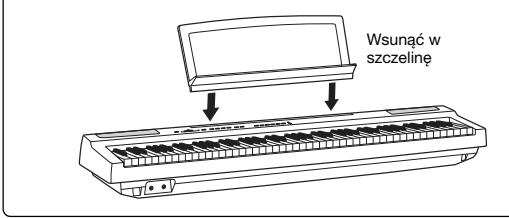

# <span id="page-8-3"></span><span id="page-8-1"></span>Kontrolery i złącza na panelu

<span id="page-8-0"></span>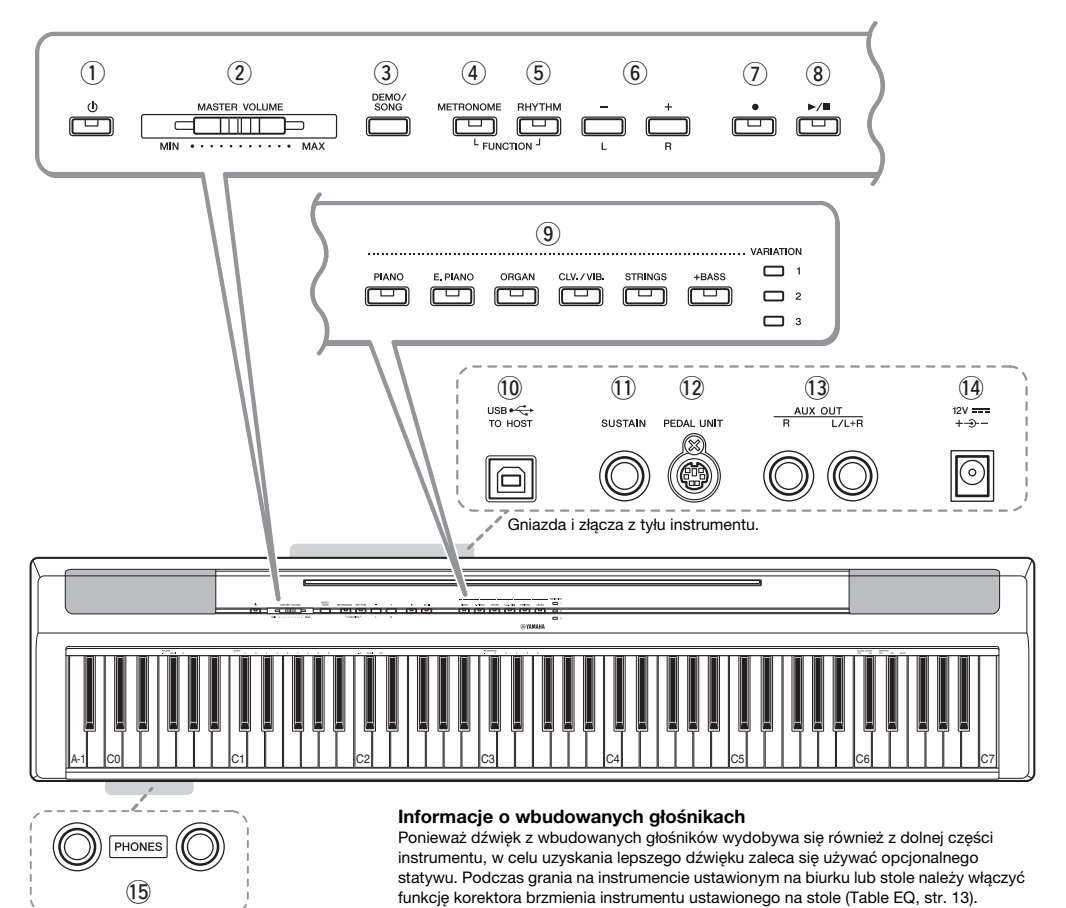

① [ $\circlearrowright$ ] Przełącznik (Tryb gotowości/ **włączenie)................................................ [str. 10](#page-9-2)**

Umożliwia włączanie instrumentu oraz przełączanie go w tryb gotowości.

- w **Suwak [MASTER VOLUME] ................... [str. 11](#page-10-0)** Służy do regulowania głośności całego instrumentu.
- e **Przycisk [DEMO/SONG] ......................... [str. 18](#page-17-4)** Do odtwarzania utworów demonstracyjnych i wstępnie zaprogramowanych utworów.
- r **Przycisk [METRONOME]........................ [str. 16](#page-15-5)** Do uruchamiania i zatrzymywania metronomu.
- t **Przycisk [RHYTHM] ................................ [str. 20](#page-19-3)** Do uruchamiania i zatrzymywania sekcji rytmicznej.
- y **Przyciski [-][+], [L][R]....... strony [15–](#page-14-2)[16](#page-15-6), [18](#page-17-4), [22](#page-21-2)** Do wybierania utworu podczas odtwarzania, ustawiania tempa oraz wybierania partii utworu do nagrywania lub odtwarzania.
- u **Przycisk [] (Nagrywanie)...................... [str. 21](#page-20-4)** Umożliwia nagranie własnego wykonania na klawiaturze.
- i **Przycisk [/] (Odtwarzanie/ zatrzymanie) ............................................ [str. 21](#page-20-4)** Umożliwia odtworzenie lub zatrzymanie nagranego wykonania.
- o **Przyciski brzmień ................................... [str. 13](#page-12-6)** Do włączania brzmienia lub dwóch brzmień używanych jednocześnie, np. Piano i Organ.
- !0**Złącze [USB TO HOST]........................... [str. 24](#page-23-3)** Do podłączania instrumentu do komputera lub urządzenia przenośnego, np. iPhone lub iPad.
- !1**Gniazdo [SUSTAIN]................................. [str. 12](#page-11-0)** Do podłączania znajdującego się w zestawie przełącznika nożnego albo przełącznika nabytego odrębnie bądź pedału.
- !2**Gniazdo [PEDAL UNIT]........................... [str. 12](#page-11-1)** Do podłączania modułu pedałów, który można nabyć odrębnie.
- !3**Gniazda AUX OUT [R][L/L+R]................ [str. 23](#page-22-4)** Do podłączania zewnętrznych urządzeń audio.
- <span id="page-8-2"></span>!4**Gniazdo DC IN......................................... [str. 10](#page-9-1)** Do podłączania zasilacza sieciowego.
- !5**Gniazda [PHONES] ................................. [str. 11](#page-10-2)** Służą do podłączania standardowych słuchawek stereofonicznych.

# <span id="page-9-0"></span>Przygotowanie

# <span id="page-9-4"></span><span id="page-9-1"></span>**Wymagania dotyczące zasilania**

Podłącz zasilacz sieciowy w kolejności przedstawionej na ilustracji.

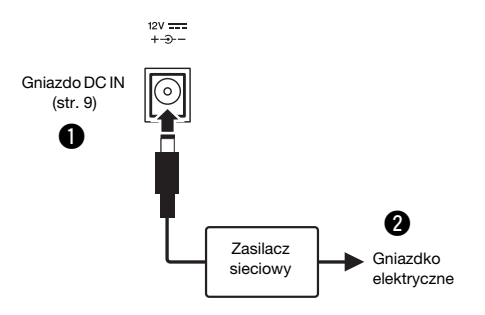

#### *OSTRZEŻENIE*

*• Należy używać tylko wskazanego zasilacza sieciowego [\(str. 25\)](#page-24-0). Użycie nieprawidłowego zasilacza sieciowego może spowodować uszkodzenie lub przegrzanie instrumentu.*

#### *OSTRZEŻENIE*

- *Jeśli używasz zasilacza z wymiennymi wtyczkami, upewnij się, że wtyczka jest na stałe podłączona do zasilacza sieciowego. Użycie samej wtyczki może spowodować porażenie prądem lub pożar.*
- *Podłączając wtyczkę, nie wolno dotykać metalowych elementów. Aby uniknąć porażenia prądem, zwarcia lub uszkodzenia instrumentu, upewnij się, że styki zasilacza sieciowego i wtyczki są wolne od kurzu.*

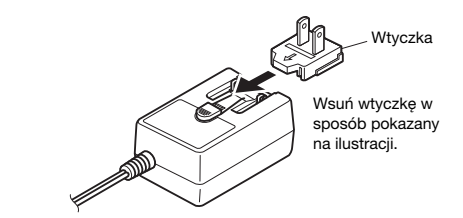

\* Kształt wtyczki przewodu elektrycznego może być różny w zależności od kraju.

#### *OSTRZEŻENIE*

*• Ustawiając urządzenie, upewnij się, że gniazdko elektryczne, z którego chcesz korzystać, jest łatwo dostępne. W przypadku nieprawidłowego działania instrumentu lub jakichkolwiek innych problemów z nim należy natychmiast wyłączyć go i wyjąć wtyczkę z gniazdka.*

#### *UWAGA*

• Przy odłączaniu zasilacza sieciowego wykonaj tę procedurę w kolejności odwrotnej do przedstawionej powyżej.

#### <span id="page-9-2"></span>**Włączanie zasilania/trybu gotowości**

- q Ustaw pokrętło [MASTER VOLUME] w pozycji  $,MIN$ ".
- $\bullet$  Naciśnij przełącznik  $[\bullet]$  (Tryb gotowości/ włączenie), aby włączyć zasilanie.

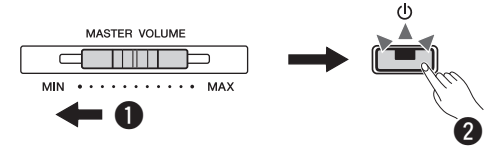

Zaświeci się dioda przełącznika [  $\bigcup$  ] (Tryb gotowości/włączenie). Zagraj kilka dźwięków i ustaw odpowiednią głośność.

 $\bullet$  Naciśnij i przytrzymaj przełącznik  $\lceil$  ( $\cdot$ )  $\rceil$  (Tryb gotowości/włączenie) przez około sekundę, aby przełączyć zasilanie w tryb gotowości.

#### *OSTRZEŻENIE*

*• Nawet po wyłączeniu zasilania przełącznikiem instrument wciąż pobiera minimalną ilość prądu. Jeśli urządzenie nie będzie używane przez dłuższy czas, wyjmij wtyczkę przewodu zasilającego z gniazdka elektrycznego.*

## <span id="page-9-5"></span><span id="page-9-3"></span>**Funkcja automatycznego wyłączania**

Aby zapobiec niepotrzebnemu zużywaniu energii, funkcja ta automatycznie wyłącza zasilanie instrumentu po około 30 minutach bezczynności.

#### **Wyłączanie/włączanie funkcji automatycznego wyłączania**

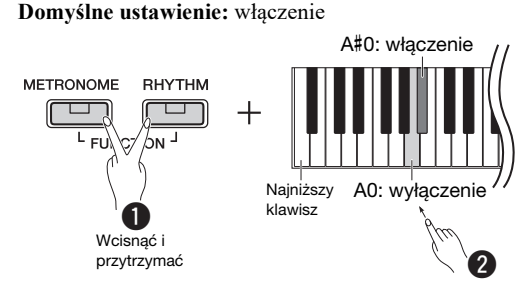

Aby wyłączyć funkcję automatycznego wyłączania instrumentu, po wyłączeniu zasilania włącz je ponownie, przytrzymując przy tym wciśnięty klawisz najniższego dźwięku. Dioda [<sup>•</sup>] miga trzykrotnie, wskazując, że funkcja automatycznego wyłączania została wyłączona.

#### *NOTYFIKACJA*

*• Jeśli pianino cyfrowe jest podłączone do innego urządzenia, takiego jak wzmacniacz, głośniki czy komputer, i nie będzie używane przez 30 minut, zaleca się wyłączenie wszystkich urządzeń w sposób opisany w dołączonych do nich instrukcjach obsługi. Pozwala to wyeliminować ryzyko uszkodzenia innych urządzeń. Jeśli instrument nie ma wyłączać się automatycznie, gdy jest podłączony do innego urządzenia, należy zdezaktywować funkcję automatycznego wyłączania.* 

## <span id="page-10-3"></span><span id="page-10-0"></span>**Regulacja głównego ustawienia głośności**

Podczas gry na instrumencie do regulacji głośności całej klawiatury służy suwak [MASTER VOLUME].

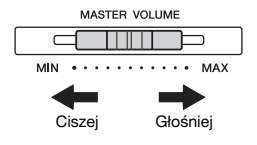

#### *PRZESTROGA*

*• Korzystanie z instrumentu przez dłuższy czas z wysokim, drażniącym poziomem głośności może doprowadzić do trwałego uszkodzenia słuchu.*

#### **Inteligentny sterownik akustyczny (IAC)**

Funkcja ta służy do automatycznego dostosowywania jakości dźwięku instrumentu zgodnie z ustawieniem głośności. Nawet kiedy głośność ustawiona jest na niskim poziomie, można uzyskać wyraźną słyszalność zarówno dźwięków niskich, jak i wysokich. Inteligentny sterownik akustyczny wpływa wyłącznie na dźwięk generowany przez głośniki instrumentu.

#### **Włączenie/wyłączenie efektu IAC Domyślne ustawienie:** On

#### **Wielkość efektu IAC**

**Zakres ustawień:** -3 – 0 – +3 **Domyślne ustawienie:** 0

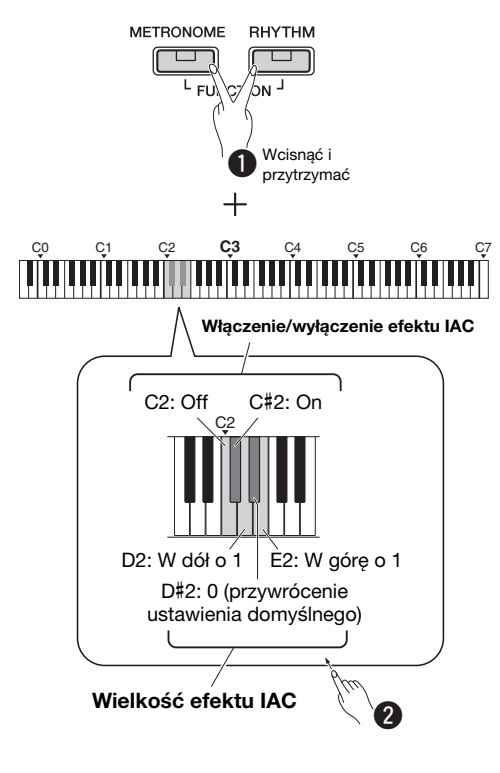

# <span id="page-10-1"></span>**Dźwięki potwierdzające wykonanie operacji**

W przypadku zmiany konfiguracji przy użyciu kombinacji przycisku i klawisza słychać dźwięk potwierdzający wykonanie operacji ("Wł.", "Wył.", kliknięcie, wprowadzenie wartości tempa). Ten dźwięk potwierdzenia można dowolnie włączyć (On) lub wyłączyć (Off).

**Domyślne ustawienie:** On

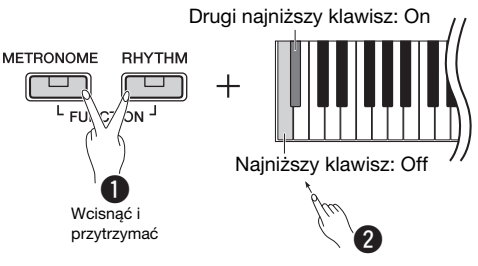

# <span id="page-10-4"></span><span id="page-10-2"></span>**Korzystanie ze słuchawek**

Podłącz słuchawki do gniazda [PHONES]. W związku z tym, że instrument jest wyposażony w dwa gniazda [PHONES], można podłączyć do niego dwie pary słuchawek. W przypadku korzystania tylko z jednej pary można ją podłączyć do dowolnego z tych gniazd. Jeśli słuchawki mają wtyczkę stereofoniczną mini, użyj przejściówki stereo, aby zamienić ją na standardową stereofoniczną wtyczkę słuchawek.

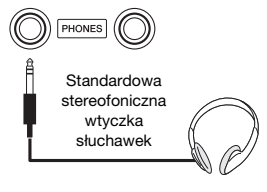

#### *PRZESTROGA*

*• Korzystanie ze słuchawek przez dłuższy czas z wysokim, drażniącym poziomem głośności może doprowadzić do trwałego uszkodzenia słuchu.*

#### **Odtwarzanie naturalnej odległości od źródła dźwięków (optymalizator stereofoniczny)**

#### **Domyślne ustawienie:** On

Optymalizator stereofoniczny odtwarza w słuchawkach naturalną odległość od źródła dźwięku — wrażenie fizycznej przestrzeni między uszami a instrumentem tak jak w czasie gry na pianinie akustycznym.

#### **Włączenie/wyłączenie optymalizatora stereofonicznego**

Przytrzymując wciśnięty przycisk [PIANO], naciśnij klawisz F3, aby wyłączyć tę funkcję, albo klawisz F#3, aby ją włączyć.

# <span id="page-11-2"></span><span id="page-11-0"></span>**Korzystanie z pedału (przedłużanie dźwięków)**

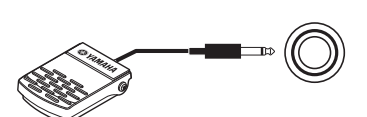

SUSTAIN

Podczas gry można powodować naturalne przedłużanie dźwięków, wciskając znajdujący się w zestawie przełącznik nożny podłączony uprzednio do gniazda [SUSTAIN].

Do tego gniazda można również podłączyć dostępny do nabycia odrębnie pedał FC3A lub przełącznik nożny FC4A albo FC5. Pedał FC3A umożliwia korzystanie z funkcji półpedału.

#### **Rezonans tłumika**

Po wybraniu brzmienia fortepianu naciśnięcie przełącznika nożnego aktywuje funkcję efektu próbkowania brzmień rezonansu tłumika/ przedłużania dźwięków (jeśli jest włączona), która umożliwia dokładnie odtworzenie rezonansu strun fortepianu akustycznego.

Aby włączyć ten efekt i umożliwić regulację przełącznikiem nożnym, naciśnij i przytrzymaj przycisk [PIANO], po czym naciśnij klawisz C#3. Aby wyłączyć efekt, naciśnij i przytrzymaj przycisk [PIANO], po czym naciśnij klawisz C3.

**Domyślne ustawienie:** On

*UWAGA*

• Rezonansu tłumika nie można używać w trybie Duo ([str. 15\)](#page-14-2).

**Funkcja półpedału (pedał FC3A i moduł pedałów)** Ta funkcja umożliwia przedłużenie długości dźwięków w zależności od głębokości naciśnięcia pedału. Im głębiej pedał jest wciśnięty, tym dłuższy jest dźwięk. Na przykład, kiedy naciska się pedał tłumika i wszystkie dźwięki brzmią mrocznie i głośno ze zbyt dużym przedłużeniem, można zwolnić pedał do połowy lub wyżej i zredukować przedłużanie (mroczność).

#### *UWAGA*

- Nie należy naciskać przełącznika nożnego podczas włączania zasilania. Spowodowałoby to zmianę polaryzacji przełącznika nożnego i jego odwrotne działanie.
- Przed przystąpieniem do podłączania lub odłączania przełącznika nożnego należy upewnić się, że zasilanie instrumentu jest wyłączone.

# <span id="page-11-1"></span>**Korzystanie z modułu pedałów (sprzedawanego osobno)**

Gniazdo [PEDAL UNIT] przeznaczone jest do podłączania opcjonalnego modułu pedałów LP-1. Podłączając moduł pedałów, należy upewnić się, że jest on montowany na opcjonalnym statywie (L-125).

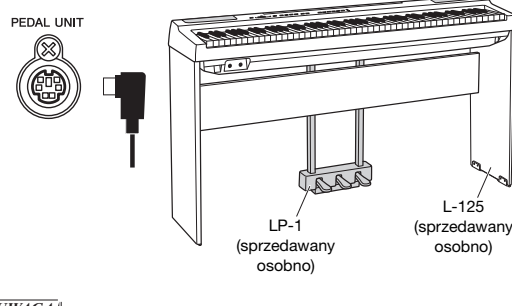

#### *UWAGA*

• Pamiętaj, aby w czasie podłączania i odłączania modułu pedału zasilanie instrumentu było wyłączone.

#### **Pedał tłumika (prawy)**

Naciśnięcie tego pedału powoduje przedłużanie dźwięków. Zwolnienie pedału powoduje natychmiastowe wytłumienie wszystkich przedłużanych dźwięków. Pedał tłumika odpowiada funkcji rezonansu tłumika (patrz kolumna po lewej stronie). Funkcja półpedału pozwala uzyskać częściowe przedłużanie dźwięków zależne od siły naciśnięcia pedału.

#### **Pedał sostenuto (środkowy)**

Naciśnięcie pedału sostenuto i przytrzymanie wciśniętych klawiszy podczas wygrywania nuty lub akordu na klawiaturze spowoduje, że nuty będą wybrzmiewały dopóty, dopóki pedał będzie wciśnięty (tak jakby pedał tłumika był wciśnięty). Nuty zagrane później nie będą jednak przedłużane. Umożliwia to np. podtrzymanie akordu przy kolejnych dźwiękach granych staccato.

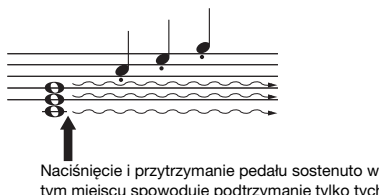

tym miejscu spowoduje podtrzymanie tylko tych dźwięków, które odgrywane były w chwili naciśnięcia pedału.

#### **Pedał piano (lewy)**

Naciśnięcie tego pedału powoduje lekkie ściszenie granych dźwięków i nieznaczną zmianę ich barwy. Pedał piano nie wpływa na dźwięki, które zostały zagrane przed jego naciśnięciem.

#### *UWAGA*

• Kiedy jest wybrane brzmienie "Jazz Organ", naciśnięcie i zwolnienie tego pedału powoduje przełączenie pomiędzy wolnymi i szybkimi obrotami efektu obracających się głośników. Kiedy jest wybrane brzmienie "Vibraphone", ten pedał powoduje włączanie i wyłączanie efektu Vibrato.

# <span id="page-12-1"></span>Wybór brzmień i ich wykorzystywanie podczas gry

<span id="page-12-0"></span>Instrument wyposażony jest w szeroki wybór brzmień, czyli dźwięków różnych instrumentów, takich jak fortepian czy organy.

## <span id="page-12-6"></span><span id="page-12-2"></span>**Wybór brzmienia**

Dla większej wygody brzmienia instrumentu zostały podzielone na grupy. Każdej z nich przypisano przycisk brzmienia.

#### <span id="page-12-8"></span>**1 Naciśnij przycisk brzmienia ([str. 9\)](#page-8-3).** Wywoływane jest brzmienie należące do

wybranej grupy. Zagraj na klawiaturze i przysłuchaj się dźwiękom.

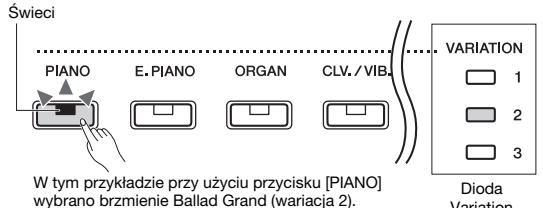

Ponownie naciskanie tego samego przycisku brzmienia powoduje wybieranie kolejnych brzmień w ramach grupy. Szczegółowe informacje można znaleźć poniżej, w tabeli "Lista brzmień". Po wybraniu pierwszego brzmienia w danej grupie Variation

dioda Variation nie świeci się. Wybranie wariacji 1–3 danego brzmienia powoduje zaświecenie odpowiadającej jej diody wariacji.

#### *UWAGA*

- Naciśnięcie przycisku brzmienia powoduje aktywację tego brzmienia danej grupy, które było wybrane jako ostatnie. Po wyłączeniu zasilania to ustawienie będzie zresetowane i zostanie przywrócone pierwsze brzmienie z grupy.
- Naciśnięcie przycisku [+BASS] powoduje włączenie funkcji Split ([str. 15\)](#page-14-0).

#### <span id="page-12-7"></span>**Lista brzmień**

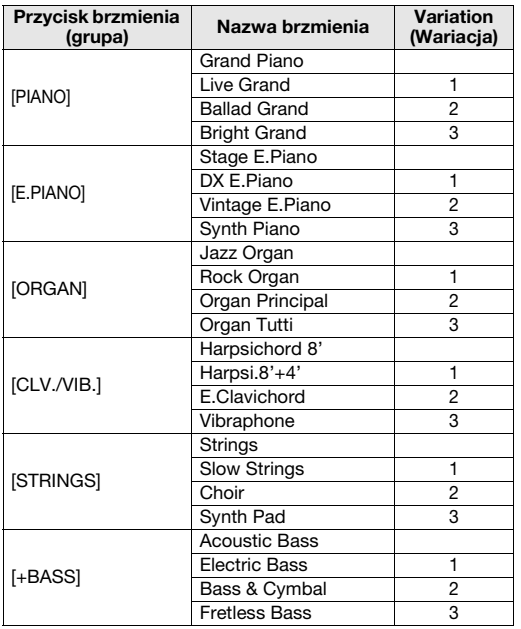

#### *UWAGA*

• Aby zapoznać się z charakterystyką poszczególnych brzmień, warto posłuchać utworów demonstracyjnych dla każdego z nich ([str. 18\)](#page-17-1).

# <span id="page-12-5"></span><span id="page-12-3"></span>**Korzystanie z funkcji korektora brzmienia instrumentu ustawionego na stole (Table EQ)**

Włączenie tej funkcji powoduje optymalizację dźwięku głośników w przypadku, gdy instrument znajduje się na stole lub biurku. Ta funkcja wpływa wyłącznie na dźwięk generowany przez głośniki instrumentu. Należy ją wyłączyć, jeśli instrument jest umieszczony na statywie.

**Domyślne ustawienie:** Off

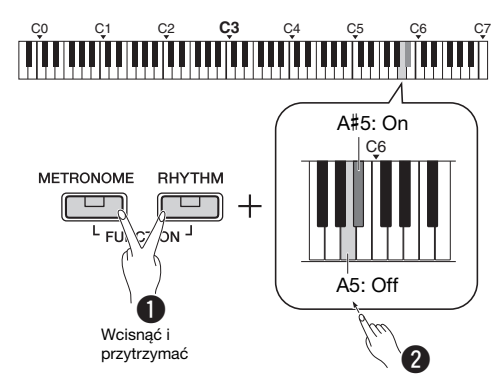

# <span id="page-12-4"></span>**Wzmacnianie ogólnego brzmienia (Sound Boost)**

Funkcja ta jest szczególnie przydatna nie tylko wówczas, gdy grane dźwięki mają być bardzo głośne, ale również wtedy, gdy dźwięki grane delikatnie powinny być wyraźnie słyszane.

#### **Domyślne ustawienie:** Off

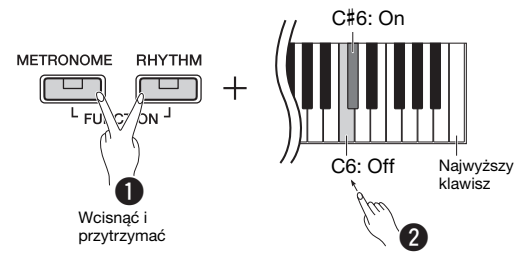

\* Patrz oznaczenia widoczne nad klawiaturą (SOUND BOOST OFF/ON).

# <span id="page-13-0"></span>**Nakładanie dwóch brzmień (tryb Dual)**

Można nałożyć na siebie dwa brzmienia i używać ich równocześnie, aby uzyskać pełniejszy i bogatszy dźwięk.

## **1 Włącz tryb Dual.**

Wybierz dwa brzmienia i następnie jednocześnie naciśnij odpowiadające im przyciski.

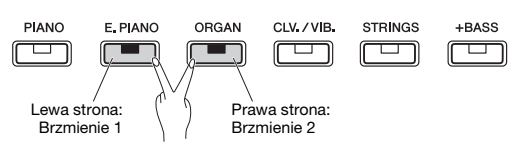

Brzmienie przypisane do przycisku po lewej stronie to brzmienie 1, a przypisane do przycisku po prawej stronie — brzmienie 2. Diody wariacji wskazują stan brzmienia 1.

*UWAGA*

• Nie można nałożyć na siebie brzmień należących do tej samej grupy.

## **2 Zagraj na klawiaturze i posłuchaj brzmienia w trybie Dual.**

#### <span id="page-13-1"></span>**Przesuwanie każdego brzmienia o oktawę:**

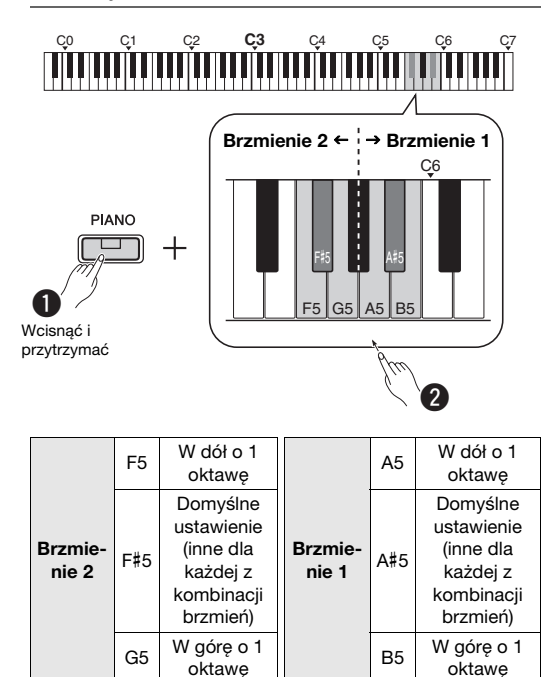

**Zakres ustawień:** -2 – +2

#### <span id="page-13-2"></span>**Ustawianie balansu pomiędzy dwoma brzmieniami:**

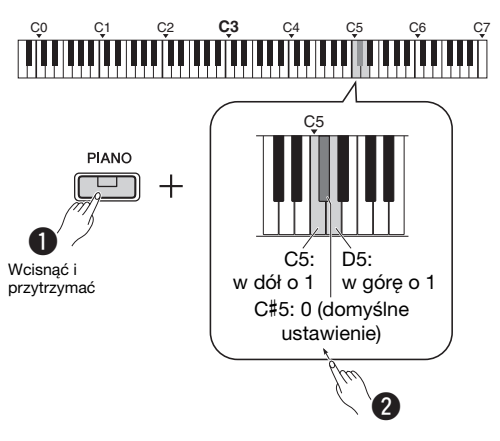

**Zakres ustawień:** -6 – 0 – +6

Ustawienie wartości poniżej "0" zwiększa głośność brzmienia 2 w stosunku do brzmienia 1, a ustawienie powyżej "0" daje efekt odwrotny.

**3 Aby wyłączyć tryb Dual, wystarczy nacisnąć którykolwiek przycisk brzmienia.**

# <span id="page-14-0"></span>**Podział klawiatury (tryb Split)**

W trybie Split można grać na klawiaturze przy użyciu dwóch różnych brzmień: na przykład brzmienie basu akustycznego można grać lewą ręką, a fortepianu prawą.

#### **1 Naciśnij przycisk [+BASS], aby włączyć tryb Split.**

Klawiatura zostanie podzielona na dwie części, a punktem podziału będzie klawisz F#2. Graj na klawiaturze.

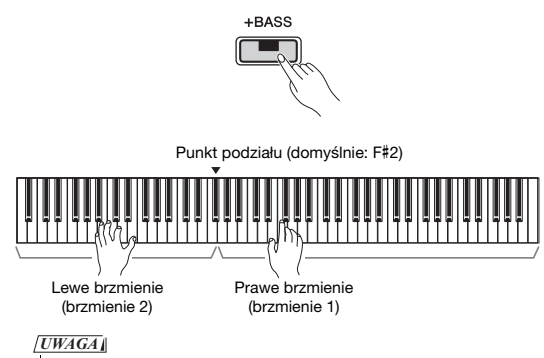

- Możliwe jest jednoczesne włączenie tylko jednego z trybów: Dual, Split
- lub Duo. Nie można używać dwóch z nich ani wszystkich naraz.
- Pedału tłumika w module pedałów nie można używać z lewym brzmieniem, gdy jest dla niego wybrane brzmienie basu.
- Diody wariacji wskazują stan brzmienia 2.

#### **Zmiana lewego brzmienia na inne brzmienie basu:**

Naciśnij kilkakrotnie przycisk [+BASS], aby wybierać kolejne brzmienia basu z grupy [+BASS]. Skorzystaj z listy brzmień znajdującej się na [str. 13](#page-12-7).

#### **Zmiana lewego brzmienia na brzmienie inne niż basowe:**

Przytrzymując wciśnięty przycisk [+BASS], naciśnij przycisk brzmienia odpowiednią liczbę razy, aby wybrać żądane brzmienie.

#### **Przesuwanie każdego brzmienia o oktawę:**

Tak jak w trybie Dual (patrz poprzednia strona).

#### **Regulacja balansu głośności pomiędzy dwoma brzmieniami:**

Tak jak w trybie Dual (patrz poprzednia strona).

#### **Przesuwanie punktu podziału:**

Przytrzymując wciśnięty przycisk [+BASS], naciśnij żądany klawisz.

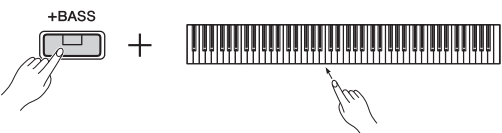

**2 Aby wyłączyć tryb Split, wystarczy nacisnąć którykolwiek przycisk brzmienia.**

# <span id="page-14-2"></span><span id="page-14-1"></span>**Gra w duecie (tryb Duo)**

Funkcja ta pozwala dwóm różnym osobom na jednoczesną grę na instrumencie — jedna po lewej stronie, a druga po prawej — w tym samym zakresie oktaw.

## **1 Włącz tryb Duo.**

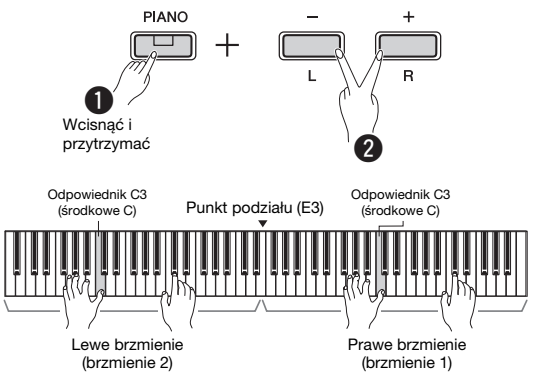

#### Klawiatura jest podzielona na dwie części, a

punktem podziału jest klawisz E3.

#### *UWAGA*

- Nie można przypisać różnych brzmień do prawego brzmienia i lewego brzmienia.
- Punktu podziału nie można przesunąć z E3.
- Możliwe jest jednoczesne włączenie tylko jednego z trybów: Dual, Split lub Duo. Nie można używać dwóch z nich ani wszystkich naraz.
- Włączenie trybu Duo powoduje wyłączenie funkcji pogłosu, rezonansu tłumika i optymalizatora stereofonicznego.

## **2 Jedna osoba gra po lewej stronie klawiatury, a druga po prawej.**

Dźwięki grane przy użyciu lewego brzmienia odtwarzane są w lewym głośniku, natomiast dźwięki grane przy użyciu prawego brzmienia odtwarzane są w prawym głośniku.

#### **Wybieranie brzmienia:**

Zobacz krok 1 na [str. 13.](#page-12-8)

#### **Przesuwanie brzmienia o oktawę dla poszczególnych sekcji:**

Tak samo jak w trybie Dual ([str. 14\)](#page-13-1).

#### **Regulacja balansu głośności pomiędzy dwiema sekcjami klawiatury:**

Tak samo jak w trybie Dual ([str. 14\)](#page-13-2).

**3 Aby wyjść z trybu Duo, wykonaj takie same operacje, jak w kroku 1.**

#### **Funkcja pedału w trybie Duo**

- **Pedał tłumika:** Przedłużanie dźwięków w prawej sekcii.
- **Pedał sostenuto:** Przedłużanie dźwięków w obu sekcjach.
- **Pedał soft:** Przedłużanie dźwięków w lewej sekcji.

# <span id="page-15-5"></span><span id="page-15-0"></span>Korzystanie z metronomu

Funkcja metronomu jest bardzo przydatna do ćwiczenia gry w odpowiednim tempie.

**1 Naciśnij przycisk [METRONOME], aby włączyć metronom.**

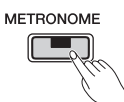

**2 Aby wyłączyć metronom, naciśnij ponownie przycisk [METRONOME].**

# <span id="page-15-1"></span>**Głosowe potwierdzenie bieżącej wartości tempa (w języku angielskim)**

Przytrzymując wciśnięty przycisk [METRONOME], naciśnij najniższy klawisz.

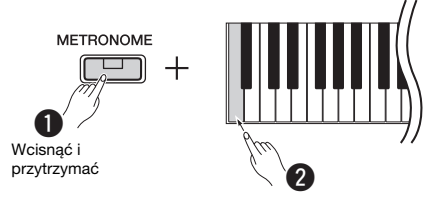

# <span id="page-15-6"></span><span id="page-15-2"></span>**Regulacja tempa**

**Zakres ustawień:** od 5 do 280 (domyślne ustawienie: 120)

#### **Zwiększanie lub zmniejszanie wartości o 1:**

Kiedy metronom jest włączony, naciśnij przycisk [+], aby zwiększyć wartość, lub przycisk [-], aby ją zmniejszyć. Kiedy jest on zatrzymany, w celu zwiększenia bądź zmniejszenia wartości naciskaj przycisk [+] lub [-] po wciśnięciu i przytrzymaniu przycisku [METRONOME].

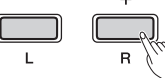

Naciśnięcie i przytrzymanie przycisku powoduje płynne zwiększanie lub zmniejszanie wartości

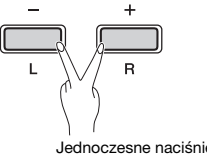

Jednoczesne naciśnięcie przycisków powoduje przywrócenie domyślnego ustawienia

#### **Zwiększanie lub zmniejszanie wartości o 10:**

Przytrzymując wciśnięty przycisk [METRONOME], naciśnij klawisz C2, aby zmniejszyć wartość o 10, klawisz C#2 — aby przywrócić wartość domyślną, lub klawisz D2, aby zwiększyć ją o 10.

\* Patrz oznaczenia "TEMPO" (-10/default/+10) nad klawiszami.

#### **Określanie konkretnej trzycyfrowej wartości:**

Aby ustawić przykładową wartość "80", naciśnij kolejno klawisze G1 (8) i A1 (0). Wartość numeryczna jest odczytywana po naciśnięciu odpowiedniego klawisza.

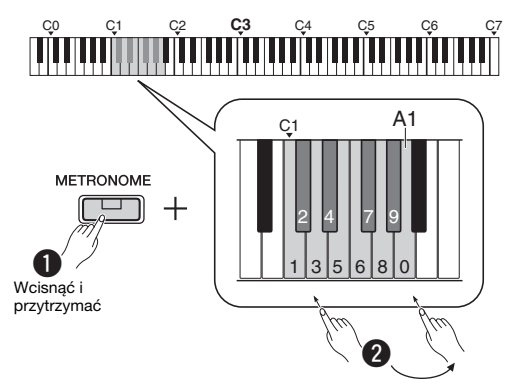

\* Patrz oznaczenia "TEMPO" (1 do 9, 0) nad klawiszami.

# <span id="page-15-3"></span>**Wybieranie taktowania (metrum)**

**Zakres ustawień:** - (domyślne ustawienie: bez taktowania), 2, 3, 4, 5, 6

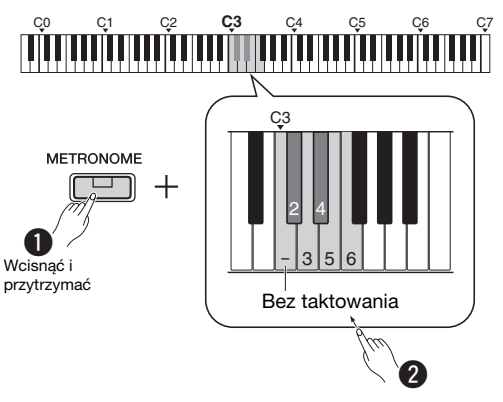

\* Patrz oznaczenia "METRONOME" (- do 6) nad klawiszami.

# <span id="page-15-4"></span>**Regulacja głośności**

**Zakres ustawień:** od 1 do 10 (domyślne ustawienie: 7)

Przytrzymując wciśnięty przycisk [METRONOME], naciśnij klawisz F0, aby zmniejszyć wartość o 1, klawisz F#0 — aby przywrócić wartość domyślną, lub klawisz G0, aby zwiększyć ją o 1.

\* Patrz oznaczenia "VOLUME" (-1/default/+1) nad klawiszami.

# <span id="page-16-0"></span>Ustawianie różnych parametrów wykonania

Aby ustawić parametry przedstawione w poniższych tabelach, przytrzymaj odpowiednie przyciski lub przycisk, a następnie naciśnij odpowiedni klawisz na klawiaturze. Zapoznaj się z oddzielnym "Skróconym opisem działania".

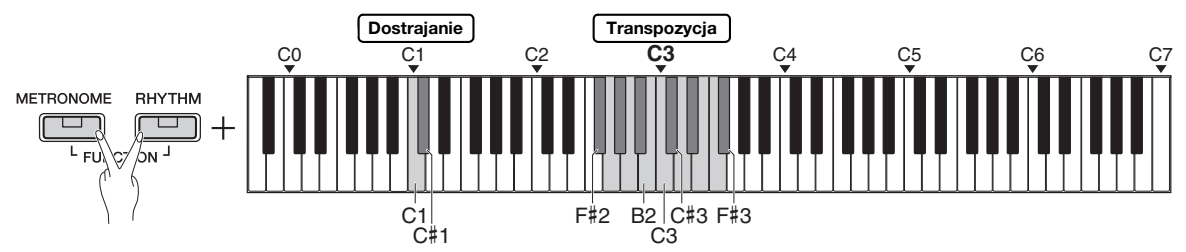

#### <span id="page-16-1"></span>**Dostrajanie, transpozycja**

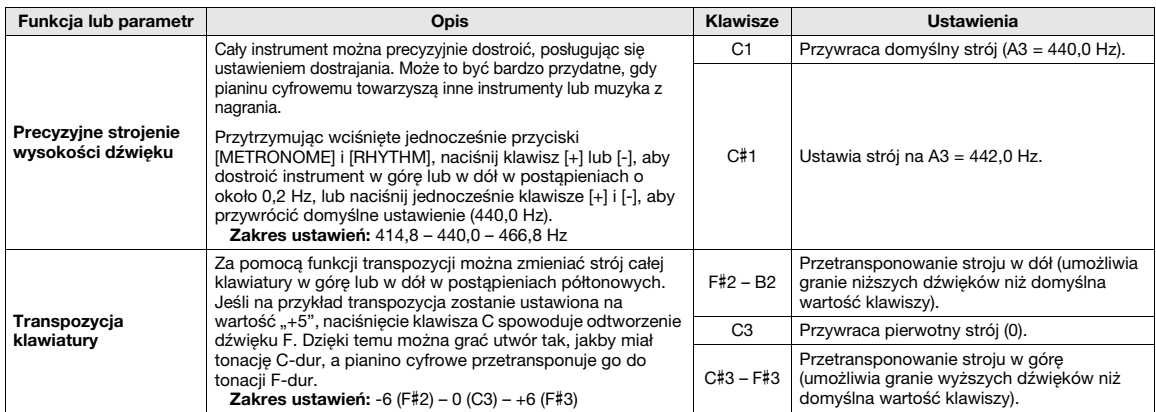

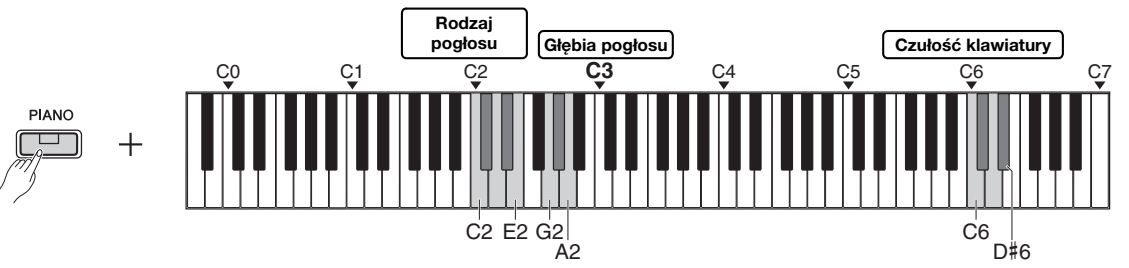

#### <span id="page-16-2"></span>**Pogłos, czułość klawiatury**

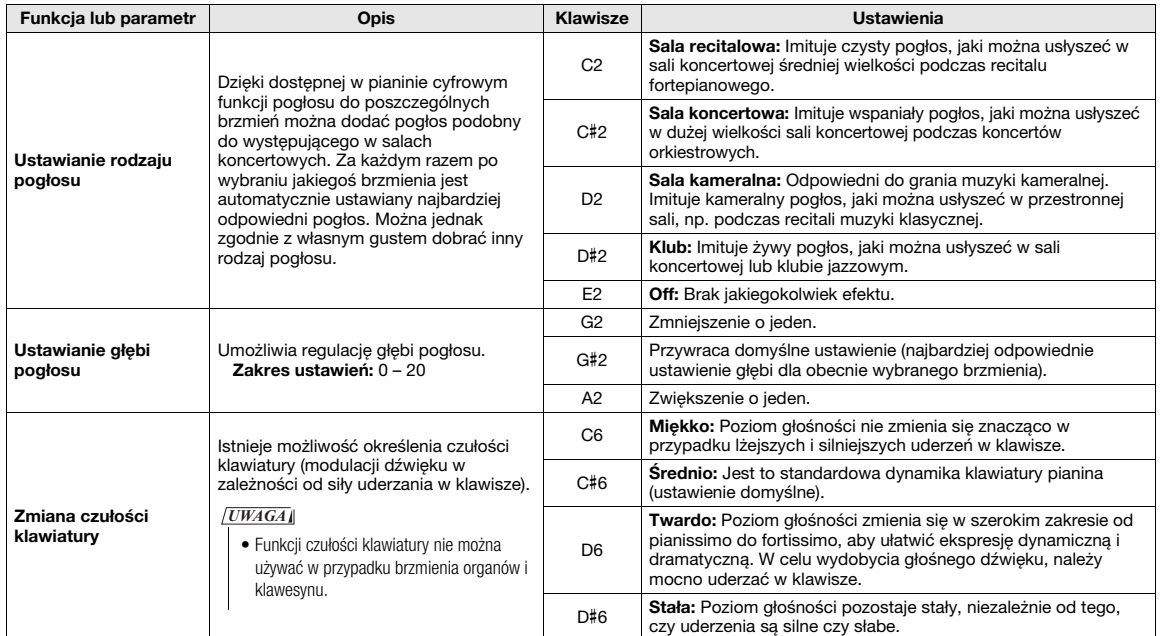

# <span id="page-17-0"></span>Odtwarzanie utworów

# <span id="page-17-4"></span><span id="page-17-1"></span>**Słuchanie utworów demonstrujących brzmienia**

Dla każdego z brzmień instrumentu (z wyjątkiem wariacji 1–3 brzmienia basu) dostępny jest specjalny utwór demonstracyjny.

#### **1 Przytrzymując wciśnięty przycisk [DEMO/ SONG], naciśnij jeden z przycisków brzmienia odpowiednią liczbę razy, aby wybrać żądane brzmienie.**

Zostaną odtworzone po kolei utwory demonstracyjne dla wszystkich brzmień. Podczas odtwarzania można zmienić utwór demonstracyjny, wybierając inne brzmienie.

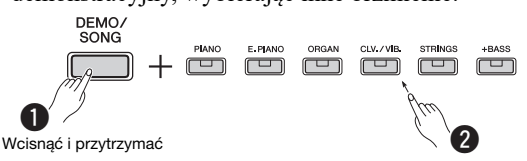

#### *UWAGA*

• Naciśnięcie przycisku [DEMO/SONG] spowoduje rozpoczęcie odtwarzania wszystkich utworów demonstracyjnych po kolei,

począwszy od pierwszego (Grand Piano).

#### **Wybieranie poprzedniego lub następnego utworu podczas odtwarzania:**

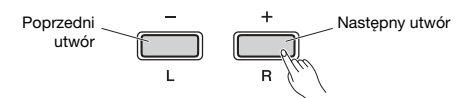

#### **Odtwarzanie utworu od początku:**

W trakcie odtwarzania naciśnij jednocześnie przyciski [+] i [-], aby przejść do początku utworu, a następnie kontynuować odtwarzanie w ustawionym tempie.

#### **Ustawianie tempa odtwarzania:**

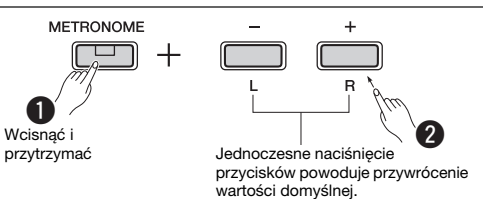

Naciśnięcie i przytrzymanie przycisku [-] lub [+] powoduje płynną zmianę wartości.

#### **Lista utworów demonstracyjnych**

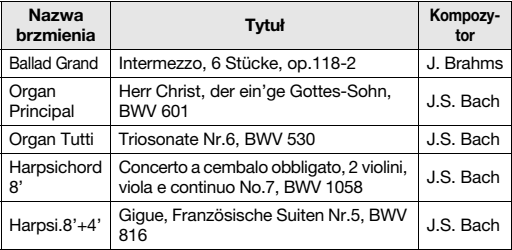

Wymienione utwory demonstracyjne to krótkie fragmenty oryginalnych kompozycji w zmienionej aranżacji. Wszystkie pozostałe utwory są oryginalne (© Yamaha Corporation).

**2 Naciśnij przycisk [DEMO/SONG] lub [/ ], aby zatrzymać odtwarzanie.**

# <span id="page-17-3"></span><span id="page-17-2"></span>**Słuchanie 50 wstępnie zaprogramowanych utworów lub utworów zewnętrznych**

Oprócz utworów demonstracyjnych instrument umożliwia wysłuchanie wstępnie zaprogramowanych utworów. Wystarczy wybrać utwór z listy wstępnie zaprogramowanych utworów (str. 26), po czym postępować zgodnie z poniższą instrukcją. Na instrumencie można również odtwarzać do dwóch utworów zewnętrznych przesłanych z komputera. Szczegółowe informacje o utworach zewnętrznych można znaleźć na [str. 24](#page-23-1) w rozdziale "Podłączanie do komputera".

**1 Aby rozpocząć odtwarzanie, naciśnij i przytrzymaj przycisk [DEMO/SONG], po czym naciśnij klawisz odpowiadający żądanemu wstępnie zdefiniowanemu utworowi lub utworowi zewnętrznemu.**

Wstępnie zdefiniowane utwory lub utwory zewnętrzne zostaną po kolei odtworzone. Więcej informacji o funkcjach przypisanych poszczególnym klawiszom można znaleźć w oddzielnym "Skróconym opisie działania".

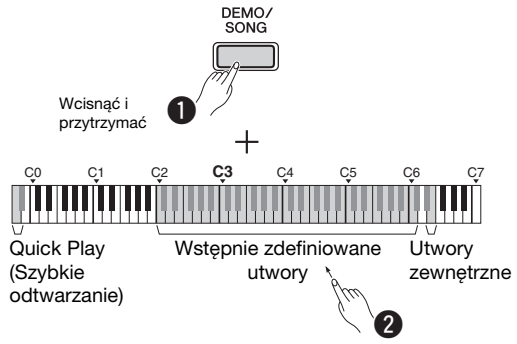

#### **Wybieranie poprzedniego lub następnego utworu podczas odtwarzania:**

Tak samo jak w przypadku utworów demonstracyjnych (patrz kolumna po lewej stronie).

#### **Odtwarzanie utworu od początku:**

Tak samo jak w przypadku utworów demonstracyjnych (patrz kolumna po lewej stronie).

#### **Ustawianie tempa odtwarzania:**

Tak samo jak w przypadku utworów demonstracyjnych (patrz kolumna po lewej stronie).

#### **2 Naciśnij przycisk [DEMO/SONG] lub [/ ], aby zatrzymać odtwarzanie.**

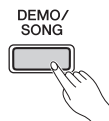

## <span id="page-18-0"></span>**Korzystanie z funkcji Quick Play (Szybkie odtwarzanie)**

Funkcja Quick Play (Szybkie odtwarzanie) umożliwia określenie, czy utwór ma być odtwarzany od razu od pierwszej nuty, czy też od pustych taktów lub pauz, które znajdują się przed pierwszą nutą. Naciśnij i przytrzymaj przycisk [DEMO/SONG], po czym naciśnij najniższy klawisz, aby wyłączyć tę funkcję, lub drugi po najniższym klawisz, aby ją włączyć.

**Domyślne ustawienie:** On

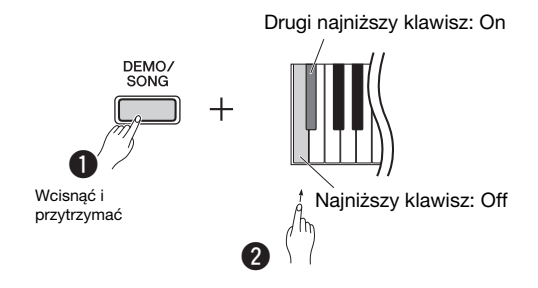

# <span id="page-18-2"></span><span id="page-18-1"></span>Odtwarzanie utworu i ćwiczenie poszczególnych partii

W czasie odtwarzania któregokolwiek z utworów (oprócz utworów demonstracyjnych — [str. 18](#page-17-1)) można niezależnie włączać i wyłączać partię lewej ([L]) i prawej ([R]) ręki. Wyłączając na przykład partię [R], można ją ćwiczyć, podczas gdy partia [L] jest odtwarzana przez instrument (lub na odwrót).

**1 Włącz odtwarzanie żądanego utworu.** Aby włączyć utwór użytkownika, naciśnij przycisk  $[\blacktriangleright/\blacksquare]$ .

Aby włączyć wstępnie zdefiniowany utwór, patrz rozdział "Słuchanie 50 wstępnie zdefiniowanych utworów lub utworów zewnętrznych" na [str. 18](#page-17-2).

**2 Przytrzymując wciśnięty przycisk [/], naciśnij przycisk [L] lub [R], aby włączyć lub wyłączyć daną partię.**

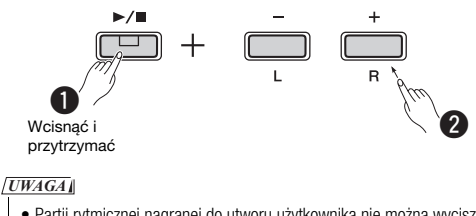

• Partii rytmicznej nagranej do utworu użytkownika nie można wyciszyć.

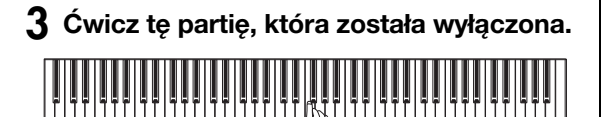

#### *UWAGA*

• Utwory 16–20 ze zbioru "50 Classics" są utworami przeznaczonymi do wykonywania w duecie. Partia prawej ręki jest przeznaczona dla pierwszego wykonawcy, natomiast partia lewej ręki — dla drugiego.

#### **4 Naciśnij przycisk [DEMO/SONG] lub [/ ], aby zatrzymać odtwarzanie.**

*UWAGA*

• Wybranie innego utworu lub zatrzymanie utworu powoduje anulowanie aktualnego ustawienia włączenia/wyłączenia partii.

# <span id="page-19-3"></span><span id="page-19-0"></span>Dodawanie akompaniamentu do wykonania (rytm)

Istnieje możliwość wyboru rytmu (akompaniamentu perkusji i basu) spośród wielu różnych gatunków muzycznych, takich jak pop czy jazz, i grania na instrumencie z takim akompaniamentem. Patrz tabela Rytmy na str. 26.

#### **1 Aby wybrać żądany rytm, naciśnij i przytrzymaj przycisk [RHYTHM], po czym naciśnij odpowiedni klawisz z zakresu C3–G4.**

Informacje o tym, jaki rytm jest przypisany do danego klawisza, można znaleźć w oddzielnym "Skróconym opisie działania".

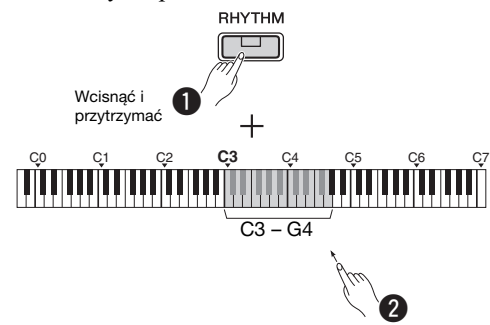

**2 Naciśnij przycisk [RHYTHM], aby rozpocząć partię perkusji wybranego rytmu od sekcji wstępu.**

# RHYTHM Miga

#### *UWAGA*

• Wstęp nie będzie odtwarzany, jeśli włączono rytm podczas odtwarzania utworu.

#### **Włączanie i wyłączanie wstępu/zakończenia**

Umożliwia dodanie wstępu/zakończenia na początku lub na końcu sekcji rytmicznej. W zależności od upodobań można włączyć ("wł.") lub wyłączyć ("wył.") dźwięk wstępu/zakończenia. Przytrzymując wciśnięty przycisk [RHYTHM], naciśnij jeden z następujących klawiszy: F5 (wstęp wyłączony), F#5 (wstęp włączony), G5 (zakończenie wyłączone) lub G#5 (zakończenie włączone).

**Domyślne ustawienie:** On

#### **3 Graj na klawiaturze przy akompaniamencie rytmu.**

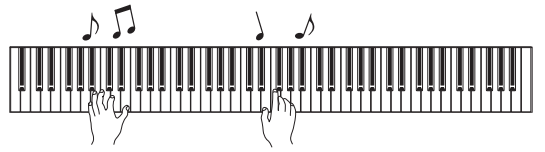

Zagraj na klawiaturze obiema rękami. Instrument automatycznie utworzy odpowiedni akompaniament basowy granego utworu na podstawie granych akordów. Wskazywanie akordów następuje nawet po zagraniu mniej niż trzech nut (na podstawie poprzednio granego akordu itp.). W trybie tym nie można grać akordów z dodaną noną, undecymą i tercdecymą.

#### *UWAGA*

• Informacje dotyczące grania akordów można znaleźć w odpowiednich podręcznikach dostępnych na rynku.

#### **Włączanie/wyłączanie basu**

Przytrzymując wciśnięty przycisk [RHYTHM], naciśnij klawisz C5 (Off) lub C#5 (On domyślne ustawienie).

#### **4 Aby zatrzymać odtwarzanie, naciśnij przycisk [RHYTHM].**

Dioda zgaśnie, a ustawienie klawiatury powróci do stanu początkowego.

# <span id="page-19-1"></span>**Regulacja głośności**

**Zakres ustawień:** od 1 do 10 (domyślne ustawienie: 7)

Przytrzymując wciśnięty przycisk [RHYTHM], naciśnij klawisz F0, aby zmniejszyć wartość o 1, klawisz F#0 — aby przywrócić wartość domyślną, lub klawisz G0, aby zwiększyć ją o 1.

\* Patrz oznaczenia "VOLUME" (-1/default/+1) nad klawiszami.

# <span id="page-19-2"></span>**Regulacja tempa**

**Zakres ustawień:** od 5 do 280 (domyślne ustawienie: 120)

#### **Głosowe potwierdzenie bieżącej wartości tempa (w języku angielskim):**

Przytrzymując wciśnięty przycisk [RHYTHM], naciśnij najniższy klawisz.

#### **Zwiększanie lub zmniejszanie wartości o 1:**

Podczas odtwarzania rytmu naciśnij przycisk [+], aby zwiększyć wartość lub [-], aby ją zmniejszyć. Kiedy jest on zatrzymany, w celu zwiększenia bądź zmniejszenia wartości naciskaj przycisk [+] lub [-] po wciśnięciu i przytrzymaniu przycisku [RHYTHM].

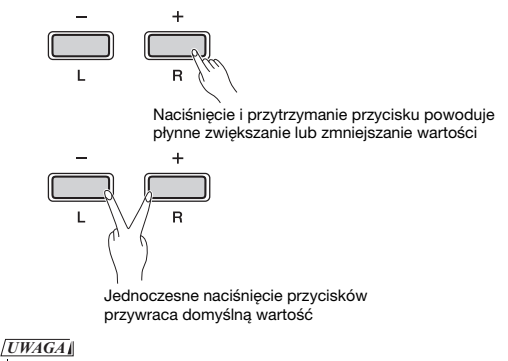

• Ustawienie tempa rytmu jest również odzwierciedlone w metronomie.

#### **Zwiększanie lub zmniejszanie wartości o 10 lub określanie wartości trzycyfrowej:**

Przytrzymując wciśnięty przycisk [RHYTHM], naciśnij ten sam klawisz, jak w przypadku tempa metronomu [\(str. 16](#page-15-2)).

# <span id="page-20-3"></span><span id="page-20-0"></span>Nagrywanie własnego wykonania

Można nagrać własne wykonanie jako utwór użytkownika w formacie SMF. Można nagrać maksymalnie dwie niezależne partie (partię lewej ręki i partię prawej ręki).

#### *NOTYFIKACJ*

- *Operacja nagrywania spowoduje zastąpienie wcześniejszego nagrania nowym nagraniem, ponieważ na instrumencie może być zapisany tylko jeden utwór użytkownika. Aby zapisać zarejestrowane dane, skopiuj je na komputer pod postacią pliku SMF. Szczegóły można znaleźć w podręczniku "Computer-related Operations" (Praca z komputerem) — patrz [str. 8](#page-7-3).*
- *Jeśli w momencie włączania trybu gotowości do nagrywania pamięć będzie bliska zapełnienia, diody [] oraz [/] zaczną szybko migać przez około 3 sekundy. W takim przypadku wykonanie może nie zostać nagrane.*

*UWAGA*

• Instrument może zarejestrować do 100 KB danych (w przybliżeniu 11 000 nut).

# <span id="page-20-4"></span><span id="page-20-1"></span>**Szybkie nagrywanie**

Wraz ze swoim wykonaniem można również zarejestrować rytm.

#### **1 Przed rozpoczęciem nagrywania ustaw parametry, takie jak brzmienie, taktowanie, tempo i rytm.**

Po włączeniu trybu nagrywania nie można już zmienić niektórych ustawień, dlatego chcąc je dostosować do swoich potrzeb, należy to zrobić wcześniej.

#### **2 Naciśnij przycisk [], aby włączyć tryb gotowości do nagrywania.**

Dioda [●] będzie migać zgodnie z aktualnie ustawionym tempem.

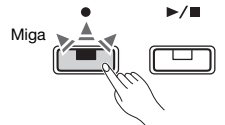

Aby wyjść z trybu gotowości do nagrywania, naciśnij przycisk [<sup>•</sup>].

#### *UWAGA*

- Nie można włączyć trybu gotowości do nagrywania, kiedy odtwarzany jest utwór.
- Podczas nagrywania można korzystać z metronomu, jednak jego dźwięk nie zostanie zarejestrowany.

## **3 Aby rozpocząć nagrywanie, zagraj na klawiaturze lub naciśnij przycisk [/].**

Nagrywanie można również uruchomić, naciskając przycisk [RHYTHM].

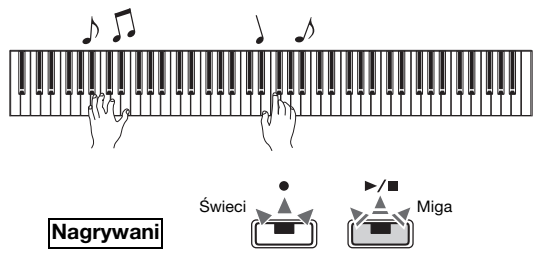

#### **4 Naciśnij przycisk [] lub [/], aby zatrzymać nagrywanie.**

Diody  $[\bullet]$  i  $[\blacktriangleright/\blacksquare]$  migają, informując, że nagrane dane są zapisywane. Po zakończeniu tej operacji diody  $\lceil \bullet \rceil$  oraz  $\lceil \bullet / \blacksquare \rceil$  zgasną.

#### *NOTYFIKACJ*

*• Nigdy nie należy wyłączać zasilania, kiedy instrument zapisuje nagranie (kiedy migają diody). W przeciwnym razie wszystkie zarejestrowane dane zostaną utracone.*

#### **5 Aby odsłuchać nagrany utwór, naciśnij przycisk [/] w celu rozpoczęcia odtwarzania.**

Aby zatrzymać odtwarzanie, ponownie naciśnij przycisk  $[\blacktriangleright/\blacksquare]$ .

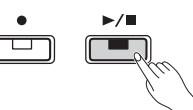

#### **Przypisanie partii**

Kiedy podczas nagrywania używany jest tryb Split lub Duo, dane są przypisywane do poszczególnych partii w sposób opisany poniżej.

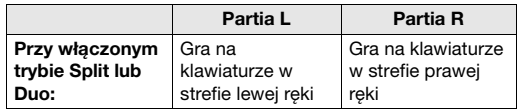

# <span id="page-20-2"></span>**Niezależne nagrywanie poszczególnych partii**

Wykonanie partii L (lewej ręki) oraz partii R (prawej ręki) można nagrać odrębnie.

#### *NOTYFIKACJ*

*• Jeśli zostanie wybrana partia zawierająca dane, operacja nagrywania spowoduje zastąpienie wcześniejszego nagrania nowymi danymi.*

#### *UWAGA*

- W przypadku korzystania z trybu Split lub Duo należy użyć metody szybkiego nagrywania. Nie można nagrywać każdej partii oddzielnie.
- Rytm może być nagrywany tylko do szablonu pustego utworu (obie partie L/R są puste). Jeśli chcesz nagrać rytm, upewnij się, że nagrywasz do szablonu pustego utworu.
- **1 Przed rozpoczęciem nagrywania ustaw parametry takie jak brzmienie, taktowanie lub rytm.**
- **2 Przytrzymując wciśnięty przycisk [], naciśnij przycisk [R] lub [L] w zależności od partii, którą chcesz nagrać. Spowoduje to przejście w tryb gotowości do nagrywania.**

Aby wyjść z trybu gotowości do nagrywania, naciśnij przycisk  $[•]$ .

#### <span id="page-21-2"></span>**Nagrywanie partii prawej ręki ([R]):**

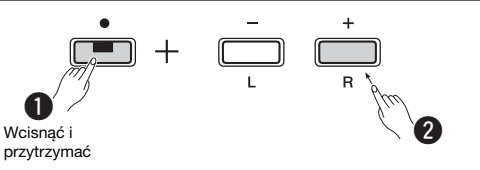

#### **Nagrywanie partii lewej ręki ([L]):**

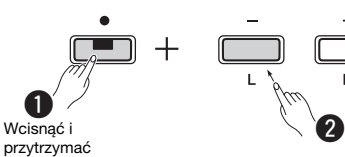

Po chwili dioda [ $\bullet$ ] zacznie migać w aktualnie ustawionym tempie. W przypadku, gdy będą istnieć uprzednio nagrane dane, migać w aktualnie ustawionym tempie będą diody  $\lceil \bullet \rceil$  oraz  $\lceil \bullet / \blacksquare \rceil$ .

#### **Jeśli dla drugiej partii zarejestrowano już dane:**

Dane tej partii będą odtwarzane podczas nagrywania. Aby włączyć lub wyłączyć daną partię, naciśnij przycisk odpowiedniej partii, przytrzymując wciśnięty przycisk [▶■]. *UWAGA*

• Podczas nagrywania można korzystać z metronomu, jednak jego

dźwięk nie zostanie zarejestrowany.

#### **3 Rozpocznij nagrywanie.**

Aby rozpocząć nagrywanie, zagraj na klawiaturze lub naciśnij przycisk  $[\blacktriangleright$ / $\blacksquare$ ]. Dioda  $[\blacktriangleright]$  zaświeci się, a dioda [ $\blacktriangleright$ / $\blacksquare$ ] będzie migać w aktualnie ustawionym tempie.

#### **4 Naciśnij przycisk [] lub [/], aby zatrzymać nagrywanie.**

Diody [<sup>●</sup>] i [▶/■] migają, informując, że nagrane dane są zapisywane. Po zakończeniu tej operacji diody  $\lceil \bullet \rceil$  oraz  $\lceil \bullet / \blacksquare \rceil$  zgasną.

#### *NOTYFIKACJ*

*• Nigdy nie należy wyłączać zasilania, kiedy instrument zapisuje nagranie (kiedy migają diody). W przeciwnym razie wszystkie zarejestrowane dane zostaną utracone.*

**5 Można teraz przystąpić do nagrywania drugiej partii, powtarzając kroki od 1 do 4.**

**6 Aby odsłuchać nagrany utwór, naciśnij przycisk [/] w celu rozpoczęcia odtwarzania.**

Aby zatrzymać odtwarzanie, ponownie naciśnij przycisk  $[\blacktriangleright$ / $\blacksquare$ ].

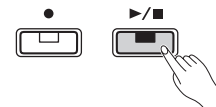

## <span id="page-21-0"></span>**Usuwanie utworu użytkownika**

## **1 Przytrzymując wciśnięty przycisk [], naciśnij przycisk [DEMO/SONG].**

Diody  $\lceil \bullet \rceil$  oraz  $\lceil \blacktriangleright \rceil$  zaczną migać (naprzemiennie). Aby wyjść z tego trybu, naciśnij przycisk [ $\bullet$ ].

#### **2 Naciśnij przycisk [/], aby usunąć dane całego utworu.**

Po zakończeniu tej operacji diody  $\lceil \bullet \rceil$  oraz  $\lceil \bullet \rceil$ zgasną.

#### **Aby usunąć wybraną partię:**

#### *UWAGA*

• Za pomocą tej operacji nie można usunąć rytmu.

**1** Przytrzymując wciśnięty przycisk [●], naciśnij przycisk [L] lub [R], aby włączyć tryb gotowości do nagrywania.

Dioda [<sup>●</sup>] zacznie migać.

- **2** Naciśnij przycisk [▶/■], aby rozpocząć nagrywanie bez grania na klawiaturze.
- **3** Naciśnij przycisk [●] lub [▶/■], aby zatrzymać nagrywanie. Wszystkie zarejestrowane dane wybranej partii

zostaną usunięte, a dioda zgaśnie.

## <span id="page-21-1"></span>**Zmiana pierwotnych ustawień nagranego utworu**

Następujące parametry utworu można zmienić nawet po zakończeniu operacji nagrywania.

**Dla poszczególnych partii:** brzmienie, balans, głębia pogłosu, rezonans tłumika. **Dla całego utworu:** tempo, rodzaj pogłosu.

**1 Wprowadź ustawienia powyższych parametrów w zależności od potrzeb.**

#### **2 Przytrzymując wciśnięty przycisk [], naciśnij przycisk żądanej partii, aby włączyć tryb gotowości do nagrywania.**

Aby zmienić ustawienia parametru używanego przez obie partie, wystarczy wybrać dowolną z nich.

Dioda  $[]$  będzie migać zgodnie z aktualnie ustawionym tempem.

#### *NOTYFIKACJ*

- *W tym stanie nie należy naciskać przycisku [/] ani żadnego klawisza. W przeciwnym razie rozpocznie się nagrywanie i dane zostaną usunięte.*
- **3 Przytrzymując wciśnięty przycisk [], naciśnij przycisk [/], aby zmienić ustawienia początkowe i wyjść z trybu gotowości do nagrywania.**

# <span id="page-22-0"></span>Podłączanie innego sprzętu

#### *PRZESTROGA*

*• Przed podłączeniem instrumentu do innych urządzeń elektronicznych należy wyłączyć zasilanie instrumentu i pozostałych urządzeń. Przed włączeniem lub wyłączeniem zasilania wszystkich składowych urządzeń elektronicznych należy ustawić wszystkie poziomy głośności na minimum (0). Niezastosowanie się do tych zaleceń grozi porażeniem prądem i może doprowadzić do uszkodzenia urządzeń.*

## <span id="page-22-4"></span><span id="page-22-1"></span>**Podłączanie głośników zewnętrznych**

Za pomocą tych gniazd można podłączyć pianino cyfrowe do głośników z zasilaniem lub innych tego typu urządzeń, aby grać z większą głośnością. Kable audio należy podłączyć zgodnie z poniższym schematem.

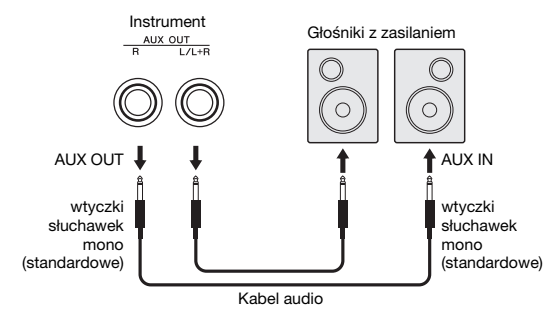

#### *NOTYFIKACJA*

*• Podłączając instrument do zewnętrznego urządzenia audio, najpierw należy włączyć zasilanie instrumentu, a następnie urządzenia zewnętrznego. Wyłączanie zasilania powinno odbywać się w odwrotnej kolejności.*

#### *UWAGA*

- Należy wybierać przewody i wtyczki o możliwie najniższej rezystancji.
- Aby z pianina cyfrowego uzyskać sygnał monofoniczny, należy użyć wyłącznie gniazda AUX OUT [L/L+R].

#### <span id="page-22-5"></span>**Włączanie/wyłączanie głośników**

Istnieje możliwość określenia, czy dźwięk instrumentu ma być zawsze emitowany przez wbudowane głośniki. Przytrzymując wciśnięte jednocześnie przyciski [METRONOME] i [RHYTHM], naciśnij klawisz D6, aby wyłączyć, D#6, aby włączyć, lub E6 (AUTO), aby wyciszyć emitowanie dźwięku z wbudowanych głośników w przypadku podłączenia słuchawek. (To jest domyślne ustawienie).

**Domyślne ustawienie:** Auto

\* Patrz oznaczenia "SPEAKER OFF/ON/AUTO" nad klawiszami.

#### <span id="page-22-6"></span>**Regulacja głośności głośników zewnętrznych**

Za pomocą tego parametru można określić sposób regulacji głośności dźwięku wyjściowego w gnieździe [AUX OUT]. W przypadku ustawienia wartości na "Variable (Off)" (zmienną, wył.) głośność będzie można regulować suwakiem [MASTER VOLUME], natomiast po ustawieniu wartości na "Fixed (On)" (stałą, wł.) głośność będzie mieć stały poziom niezależnie od położenia suwaka. Przytrzymując wciśnięte jednocześnie przyciski [METRONOME] i [RHYTHM], naciśnij klawisz F5, aby ustawić wartość na "Variable" (zmienną), lub klawisz F#5, aby ustawić wartość na "Fixed" (stałą).

**Domyślne ustawienie:** Variable (Off) (zmienna, wył.) *UWAGA*

#### • W przypadku ustawienia tego parametru na wartość "Fixed" (stałą) głośność w słuchawkach również będzie stała.

## <span id="page-22-2"></span>**Podłączanie urządzenia przenośnego**

Po podłączeniu urządzenia przenośnego (takiego jak iPhone lub iPad) do pianina cyfrowego możliwe staje się korzystanie z bazy różnorodnych aplikacji oferujących nowe, ekscytujące funkcje instrumentu. Informacje na temat urządzeń przenośnych i aplikacji zgodnych z instrumentem można znaleźć na stronach aplikacji dostępnych w następującej witrynie internetowej:

https://www.yamaha.com/kbdapps/

Szczegółowe informacje na temat podłączania urządzeń znajdują się w "Smart Device Connection Manual (Instrukcja podłączania urządzeń przenośnych)" na [str. 8](#page-7-4).

#### <span id="page-22-3"></span>**Aplikacja na urządzenia przenośne — Smart Pianist**

Aplikacja Smart Pianist (dostępna bezpłatnie do pobrania) pozwala intuicyjnie dokonywać różnych ustawień na ekranie, a także umożliwia wyświetlanie zapisów nutowych w zależności od wybranych danych.

Funkcje, których ustawienia można zmieniać, różnią się w zależności od modelu. Aby uzyskać szczegółowe informacje, przejdź do strony "Smart Pianist" w powyższej witrynie internetowej.

Użyj kabla USB, aby połączyć ten instrument z urządzeniem przenośnym. Instrukcje podłączania będą widoczne w Kreatorze połączenia w ramach aplikacji "Smart Pianist" i będą zależeć od stanu urządzeń oraz od środowiska. Aby uruchomić Kreator połączenia, dotknij ikony "■" (Menu) znajdującej się w lewym górnym rogu ekranu, co spowoduje otwarcie okna Menu, a następnie wybierz kolejno opcje "Instrument" → "Start Connection Wizard" (Uruchom Kreator połączenia).

#### *NOTYFIKACJA*

*• Aktywacja aplikacji "Smart Pianist", gdy instrument jest podłączony do urządzenia przenośnego, powoduje nadpisanie ustawień instrumentu przez ustawienia aplikacji.*

# <span id="page-23-3"></span><span id="page-23-1"></span>**Podłączanie do komputera**

Połączenie złącza [USB TO HOST] instrumentu z komputerem za pośrednictwem kabla USB pozwala na wysyłanie/odbieranie danych MIDI do/z komputera. Informacje na temat używania komputera razem z instrumentem można znaleźć w podręczniku "Computer-related Operations" (Praca z komputerem) — patrz [str. 8](#page-7-3).

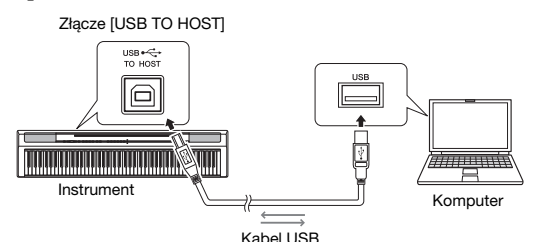

#### *NOTYFIKACJA*

*• Należy używać kabli USB typu AB nie dłuższych niż 3 metry. Nie można używać kabli USB 3.0.*

#### *UWAGA*

• Do/z tego instrumentu mogą być wysyłane/odbierane tylko dane MIDI. Nie można wysyłać/odbierać żadnych danych audio.

#### **Typy plików, które można wymieniać z komputerem**

#### Utwory:

- Utwór użytkownika (USERSONG00.mid)
- Utwory zewnętrzne: pliki z rozszerzeniem .mid (format SMF 0 lub 1)

#### *NOTYFIKACJ*

*• Przed rozpoczęciem przesyłania pliku SMF z komputera do instrumentu najlepiej dla pewności najpierw przesłać do komputera utwór użytkownika zapisany w pamięci instrumentu, ponieważ w przypadku uruchomienia nowego przesyłania zarejestrowane w instrumencie dane zostaną zastąpione.*

#### *UWAGA*

• Niektóre pliki MIDI w formacie SMF 0 lub 1 mogą zawierać dane nieobsługiwane przez pianino cyfrowe. W takich przypadkach pliki te mogą nie być odtwarzane tak, jak było to pierwotnie zamierzone.

# <span id="page-23-2"></span><span id="page-23-0"></span>Tworzenie i uruchamianie kopii zapasowej danych

Poniższe dane są automatycznie zachowywane jako kopia zapasowa nawet po wyłączeniu zasilania instrumentu.

- **Utwór użytkownika**
- **Utwór zewnętrzny**
- **Dane kopii zapasowej:**

Głośność metronomu/rytmu, taktowanie metronomu, czułość klawiatury, strojenie, punkt podziału, funkcja automatycznego wyłączania, włączenie/wyłączenie efektu IAC, głębia efektu IAC, włączenie/wyłączenie wstępu/zakończenia, włączenie/wyłączenie dźwięków potwierdzających wykonanie operacji, ustawienia głośności wyjścia AUX OUT, włączenie/wyłączenie optymalizatora stereofonicznego, włączenie/wyłączenie głośników, włączenie/wyłączenie funkcji korektora brzmienia instrumentu ustawionego na stole (Table EQ)

#### **Zapisywanie utworu użytkownika na komputerze:**

Utwór użytkownika (USERSONG00.mid) można przenieść na komputer i zapisać jako plik SMF. Szczegóły można znaleźć w podręczniku "Computerrelated Operations" (Praca z komputerem) — patrz [str. 8](#page-7-3).

#### **Uruchamianie danych kopii zapasowej:**

Przytrzymując wciśnięty najwyższy klawisz, włącz zasilanie instrumentu, aby uruchomić dane kopii zapasowej danymi fabrycznymi.

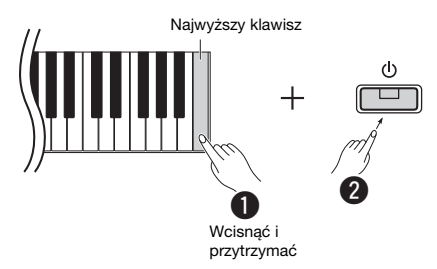

Diody [<sup>●</sup>] i [▶/■] migają, informując, że rozpoczęło się uruchamianie. Po zakończeniu tej operacji obie diody zgasną.

#### *UWAGA*

• Jeśli instrument działa nieprawidłowo lub występują jakieś zakłócenia, warto przeprowadzić operację uruchamiania danych w sposób opisany powyżej.

# <span id="page-24-2"></span>Rozwiązywanie problemów

<span id="page-24-1"></span>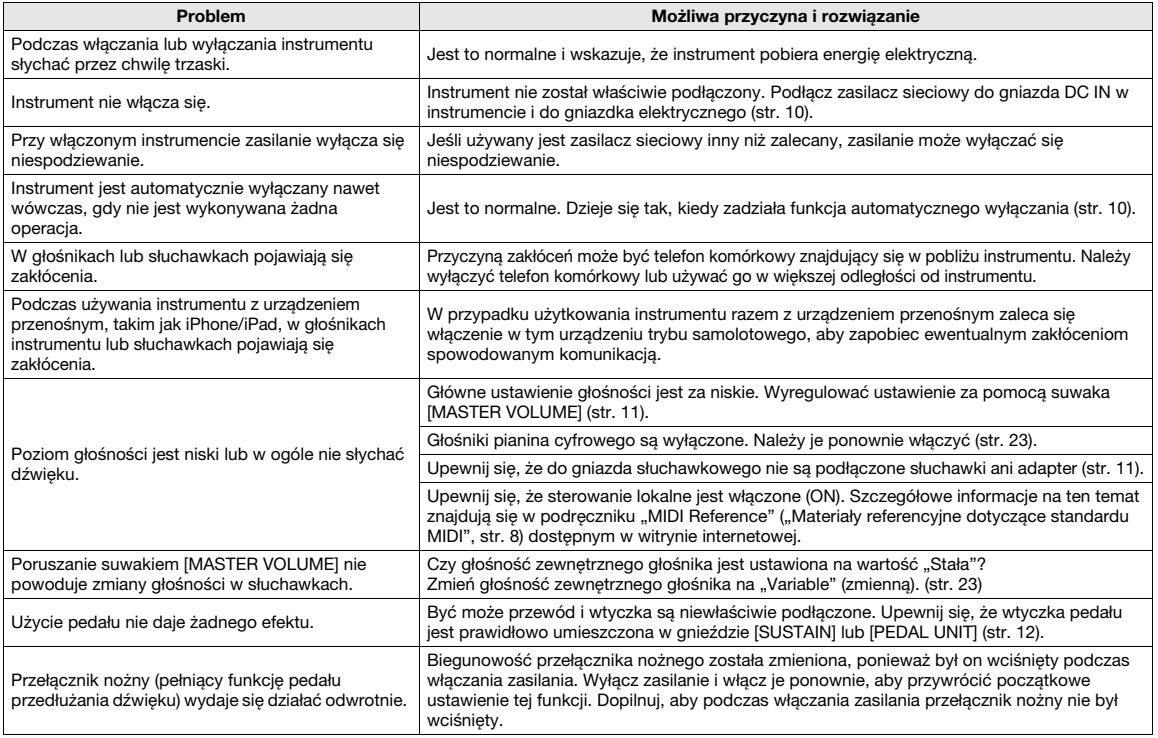

# <span id="page-24-3"></span>Dane techniczne

#### **Wymiary (szer. x gł. x wys.)**

 $\cdot$  1326  $\times$  295  $\times$  166 mm

#### **Waga**

 $• 11,8 kq$ 

#### **Klawiatura**

- 88 klawiszy (A-1 C7)
- Klawiatura GHS (Graded Hammer Standard) z matowymi czarnymi klawiszami
- Czułość klawiatury (Hard/Medium/Soft/Fixed)

#### **Generowanie brzmień/Brzmienia**

- Dźwięk fortepianu: Pure CF Sound Engine
- Efekt fortepianowy: rezonans tłumika, próbki przedłużania dźwięku stereo, próbki key-off, rezonans strunowy • 24 wstępnie zdefiniowane brzmienia
- Polifonia: 192

#### **Efekty/Funkcje**

- 4 rodzaje pogłosu, wzmacnianie ogólnego brzmienia, korektor brzmienia instrumentu ustawionego na stole (Table EQ), inteligentny sterownik akustyczny (IAC), optymalizator stereofoniczny, tryby Dual, Split i Duo
- **Podkłady rytmiczne akompaniamentu**
- Wstępnie zdefiniowanych: 20

#### **Nagrywanie/odtwarzanie utworu (tylko dane MIDI)**

• Wstępnie zdefiniowanych: 21 utworów demonstrujących brzmienia +

- 50 utworów klasycznych
- 1 utwór użytkownika z 2 ścieżkami
- Pojemność pamięci: ok. 100 KB/utwór (ok. 11 000 nut)
- Zgodne formaty danych
	- Odtwarzanie: SMF (format 0, format 1) Nagrywanie: SMF (format 0)

#### **Pamięć**

- 
- Pamięć wewnętrzna: Łączny maksymalny rozmiar ok. 900 KB (utwór użytkownika: jeden utwór ok. 100 KB, ładowanie danych utworu z komputera: do 2 utworów)

#### **Ogólne funkcje sterujące** • Transpozycja: -6 – 0 – +6

• Precyzyjne strojenie: 414,8 – 440,0 – 466,8 Hz

- Metronom
- Tempo: 5–280

**Złącza i gniazda** • DC IN (12 V), PHONES (standardowe stereofoniczne gniazdo słuchawkowe) x 2, SUSTAIN, PEDAL UNIT, USB TO HOST, AUX **OUT** 

#### **Wzmacniacze**

- $\bullet$  7 W x 2
- **Głośniki**
- <span id="page-24-0"></span> $• 12 cm x 2 + 4 cm x 2$

#### **Zasilacz**

- Zasilacz sieciowy PA-150 lub odpowiednik zalecany przez firmę Yamaha
- Zużycie energii: 9 W (w przypadku korzystania z zasilacza sieciowego PA-150)
- Funkcja automatycznego wyłączania

#### **Dołączone wyposażenie**

- Podręcznik użytkownika, Skrócony opis działania, zasilacz sieciowy PA-150 lub odpowiednik zalecany przez firmę Yamaha\*, formularz "Online Member Product Registration" (Formularz rejestracyjny produktu), przełącznik nożny, pulpit nutowy
- \* Może nie być dołączony (w zależności od kraju). Można to sprawdzić u lokalnego przedstawiciela handlowego firmy Yamaha.

#### **Akcesoria sprzedawane osobno**

- Statyw (L-125), moduł pedałów (LP-1), pedał nożny (FC3A), przełącznik nożny (FC4A/FC5), słuchawki (HPH-50/HPH-100/ HPH-150), zasilacz sieciowy (PA-150 lub odpowiednik zalecany przez firmę Yamaha), bezprzewodowy adapter MIDI (UD-BT01), torba na instrument (SC-KB850)
- Treść niniejszego podręcznika odnosi się do najnowszych danych technicznych dostępnych w dniu publikacji. Aby uzyskać najnowszy podręcznik, wejdź na witrynę internetową firmy Yamaha i pobierz plik podręcznika. Ponieważ dane techniczne, wyposażenie lub opcje mogą się różnić w poszczególnych krajach, należy je sprawdzić u lokalnego dealera firmy Yamaha.

# List / Liste / Lista / Liste / Lista / Elenco / Lijst / Lista / Список / Liste / Lista / Seznam / Zoznam / Lista / Seznam / Списък / Listă / Saraksts / Sąrašas / Nimekiri / Popis / Liste

#### **50 Preset Songs (50 Classical Music Masterpieces)**

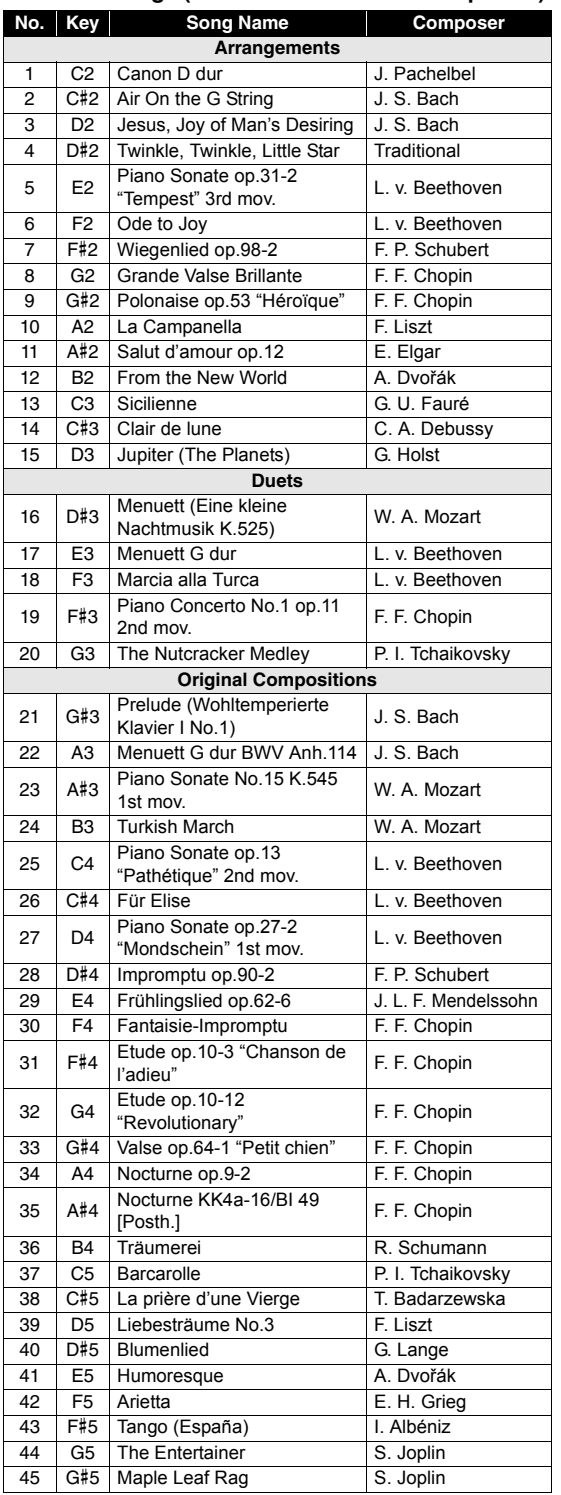

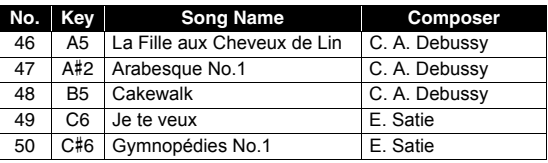

#### **Rhythms**

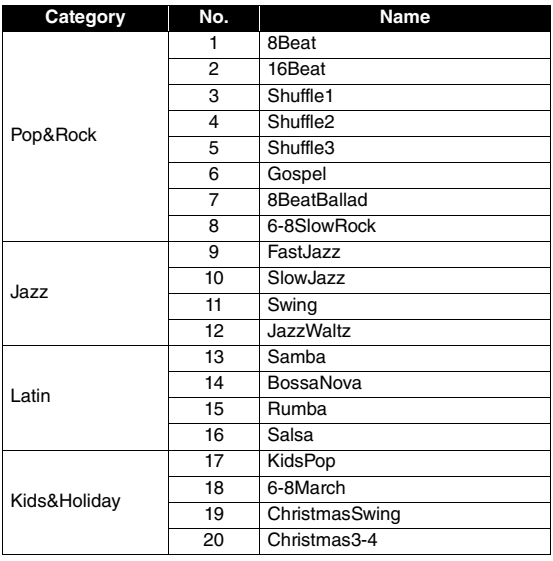

# Memo

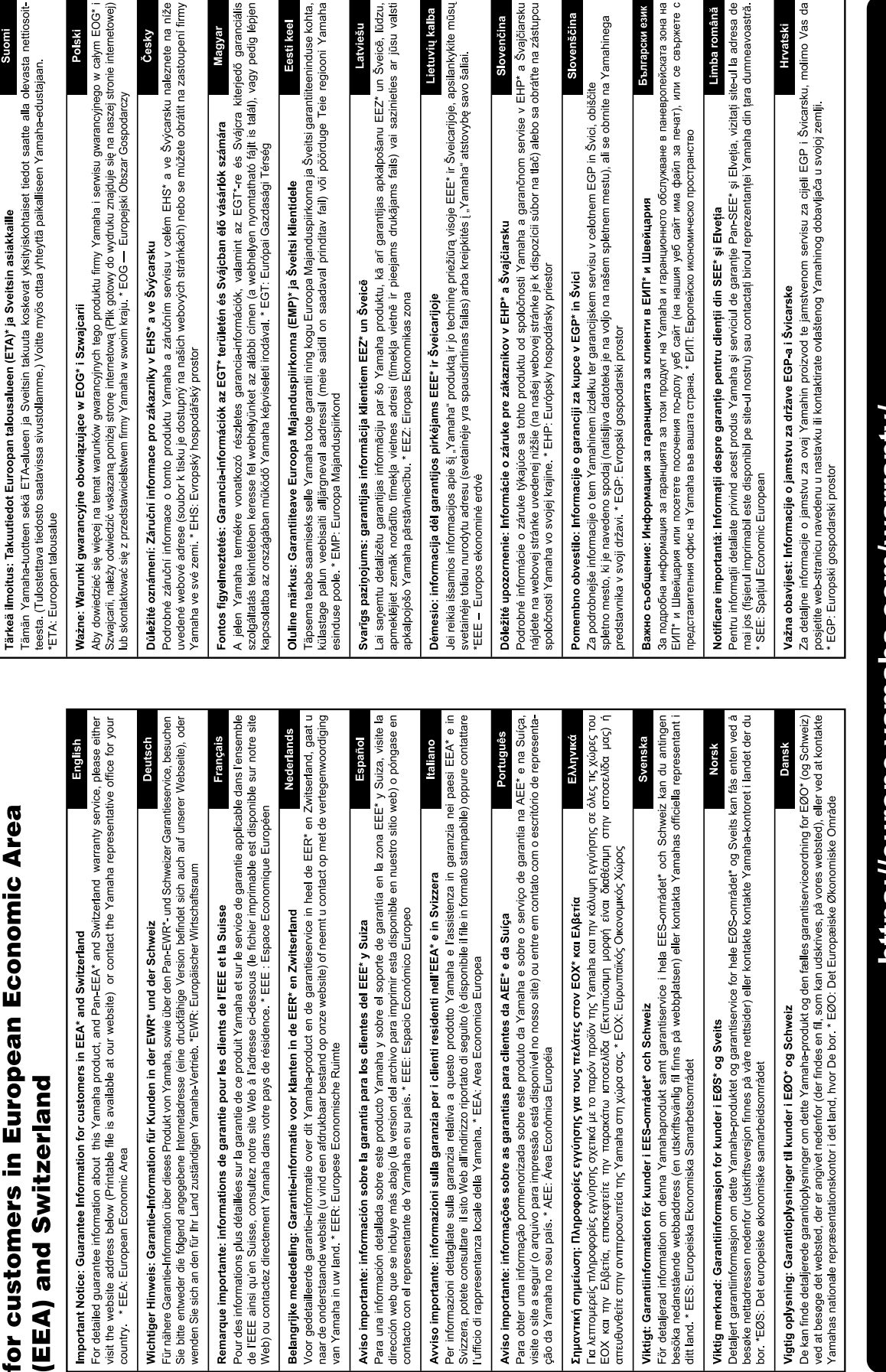

Important Notice: Guarantee Information

# https://europe.yamaha.com/warranty/

For details of products, please contact your nearest Yamaha representative or the authorized distributor listed below.

**CANADA Yamaha Canada Music Ltd.** 135 Milner Avenue, Toronto, Ontario M1S 3R1, Canada Tel: +1-416-298-1311 **U.S.A. Yamaha Corporation of America**  6600 Orangethorpe Avenue, Buena Park, CA 90620, U.S.A. Tel: +1-714-522-9011 **MEXICO Yamaha de México, S.A. de C.V.** Av. Insurgentes Sur 1647 Piso 9, Col. San José Insurgentes, Delegación Benito Juárez, CDMX, C.P. 03900, México Tel: +52-55-5804-0600 **BRAZIL Yamaha Musical do Brasil Ltda.** Praça Professor José Lannes, 40-Cjs 21 e 22, Brooklin Paulista Novo CEP 04571-100 – São Paulo – SP, Brazil Tel: +55-11-3704-1377 **ARGENTINA Yamaha Music Latin America, S.A., Sucursal Argentina** Olga Cossettini 1553, Piso 4 Norte, Madero Este-C1107CEK, Buenos Aires, Argentina Tel: +54-11-4119-7000 **PANAMA AND OTHER LATIN AMERICAN REGIONS/ CARIBBEAN REGIONS Yamaha Music Latin America, S.A.** Edificio Torre Davivienda, Piso: 20 Avenida Balboa, Marbella, Corregimiento de Bella Vista, Ciudad de Panamá, Rep. de Panamá Tel: +507-269-5311 **THE UNITED KINGDOM/IRELAND Yamaha Music Europe GmbH (UK)** Sherbourne Drive, Tilbrook, Milton Keynes, MK7 8BL, U.K. Tel: +44-1908-366700 **GERMANY Yamaha Music Europe GmbH** Siemensstrasse 22-34, 25462 Rellingen, Germany Tel: +49-4101-303-0 **SWITZERLAND/LIECHTENSTEIN Yamaha Music Europe GmbH, Branch Switzerland in Thalwil** Seestrasse 18a, 8800 Thalwil, Switzerland Tel: +41-44-3878080 **AUSTRIA/CROATIA/CZECH REPUBLIC/ HUNGARY/ROMANIA/SLOVAKIA/ SLOVENIA Yamaha Music Europe GmbH, Branch Austria** Schleiergasse 20, 1100 Wien, Austria Tel: +43-1-60203900 **POLAND Yamaha Music Europe Sp.z o.o. Oddział w Polsce** ul. Wielicka 52, 02-657 Warszawa, Poland Tel: +48-22-880-08-88 **BULGARIA Dinacord Bulgaria LTD.** Bul.Iskarsko Schose 7 Targowski Zentar Ewropa 1528 Sofia, Bulgaria Tel: +359-2-978-20-25 **MALTA Olimpus Music Ltd.** Valletta Road, Mosta MST9010, Malta Tel: +356-2133-2093 **NETHERLANDS/BELGIUM/ LUXEMBOURG Yamaha Music Europe, Branch Benelux** Clarissenhof 5b, 4133 AB Vianen, The Netherlands Tel: +31-347-358040 **NORTH AMERICA CENTRAL & SOUTH AMERICA EUROPE**

**FRANCE Yamaha Music Europe**  7 rue Ambroise Croizat, Zone d'activités de Pariest, 77183 Croissy-Beaubourg, France Tel: +33-1-6461-4000 **ITALY Yamaha Music Europe GmbH, Branch Italy** Via Tinelli N.67/69 20855 Gerno di Lesmo (MB), Italy Tel: +39-039-9065-1 **SPAIN/PORTUGAL Yamaha Music Europe GmbH Ibérica, Sucursal en España** Ctra. de la Coruña km. 17,200, 28231 Las Rozas de Madrid, Spain Tel: +34-91-639-88-88 **GREECE Philippos Nakas S.A. The Music House** 19th klm. Leof. Lavriou 190 02 Peania – Attiki, Greece Tel: +30-210-6686260 **SWEDEN Yamaha Music Europe GmbH Germany Filial Scandinavia** JA Wettergrensgata 1, 400 43 Göteborg, Sweden Tel: +46-31-89-34-00 **DENMARK Yamaha Music Denmark, Fillial of Yamaha Music Europe GmbH, Tyskland** Generatorvej 8C, ST. TH., 2860 Søborg, Denmark Tel: +45-44-92-49-00 **FINLAND F-Musiikki Oy** Antaksentie 4 FI-01510 Vantaa, Finland Tel: +358 (0)96185111 **NORWAY Yamaha Music Europe GmbH Germany - Norwegian Branch** Grini Næringspark 1, 1332 Østerås, Norway Tel: +47-6716-7800 **ICELAND Hljodfaerahusid Ehf.** Sidumula 20 IS-108 Reykjavik, Iceland Tel: +354-525-5050 **CYPRUS Nakas Music Cyprus Ltd.** Nikis Ave 2k 1086 Nicosia Tel: + 357-22-511080 **Major Music Center** 21 Ali Riza Ave. Ortakoy<br>P.O.Box 475 Lefkoşa, Cyprus Tel: (392) 227 9213 **RUSSIA Yamaha Music (Russia) LLC.** Room 37, entrance 7, bld. 7, Kievskaya street, Moscow, 121059, Russia Tel: +7-495-626-5005 **OTHER EUROPEAN REGIONS Yamaha Music Europe GmbH** Siemensstrasse 22-34, 25462 Rellingen, Germany Tel: +49-4101-303-0 **Yamaha Music Gulf FZE** JAFZA-16, Office 512, P.O.Box 17328, Jebel Ali FZE, Dubai, UAE Tel: +971-4-801-1500 **AFRICA**

#### **MIDDLE EAST**

**TURKEY Yamaha Music Europe GmbH Merkezi Almanya Türkiye İstanbul Şubesi**<br>Mor Sumbul Sokak Varyap Meridian Business<br>1.Blok No:1 113-114-115 Bati Atasehir Istanbul, Turkey Tel: +90-216-275-7960 **ISRAEL RBX International Co., Ltd.**

P.O Box 10245, Petach-Tikva, 49002 Tel: (972) 3-925-6900

#### **OTHER REGIONS**

**Yamaha Music Gulf FZE** JAFZA-16, Office 512, P.O.Box 17328, Jebel Ali FZE, Dubai, UAE  $Te1: +971-4-801-1500$ 

**ASIA**

#### **THE PEOPLE'S REPUBLIC OF CHINA**

**Yamaha Music & Electronics (China) Co., Ltd.** 2F, Yunhedasha, 1818 Xinzha-lu, Jingan-qu, Shanghai, China Tel: +86-400-051-7700

**HONG KONG**

**Tom Lee Music Co., Ltd.**

11/F., Silvercord Tower 1, 30 Canton Road, Tsimshatsui, Kowloon, Hong Kong Tel: +852-2737-7688

#### **INDIA**

**Yamaha Music India Private Limited**

P-401, JMD Megapolis, Sector-48, Sohna Road, Gurugram-122018, Haryana, India Tel: +91-124-485-3300

#### **INDONESIA**

**PT Yamaha Musik Indonesia Distributor**  Yamaha Music Center Bldg. Jalan Jend. Gatot Subroto Kav. 4, Jakarta 12930, Indonesia Tel: +62-21-520-2577

**KOREA**

**Yamaha Music Korea Ltd.**

11F, Prudential Tower, 298, Gangnam-daero, Gangnam-gu, Seoul, 06253, Korea Tel: +82-2-3467-3300

**MALAYSIA**

**Yamaha Music (Malaysia) Sdn. Bhd.** No.8, Jalan Perbandaran, Kelana Jaya, 47301 Petaling Jaya, Selangor, Malaysia Tel: +60-3-78030900

**SINGAPORE Yamaha Music (Asia) Private Limited** Block 202 Hougang Street 21, #02-00, Singapore 530202, Singapore Tel: +65-6740-9200

**TAIWAN**

**Yamaha Music & Electronics Taiwan Co., Ltd.** 2F., No.1, Yuandong Rd., Banqiao Dist., New Taipei City 22063, Taiwan (R.O.C.) Tel: +886-2-7741-8888

**THAILAND**

**Siam Music Yamaha Co., Ltd.** 3, 4, 15, 16th Fl., Siam Motors Building, 891/1 Rama 1 Road, Wangmai, Pathumwan, Bangkok 10330, Thailand Tel: +66-2215-2622

#### **VIETNAM**

**Yamaha Music Vietnam Company Limited** 15th Floor, Nam A Bank Tower, 201-203 Cach Mang Thang Tam St., Ward 4, Dist.3, Ho Chi Minh City, Vietnam Tel: +84-28-3818-1122

**OTHER ASIAN REGIONS** 

https://asia-latinamerica-mea.yamaha.com/ index.html

#### **OCEANIA**

**AUSTRALIA Yamaha Music Australia Pty. Ltd.** Level 1, 80 Market Street, South Melbourne,

VIC 3205 Australia Tel: +61-3-9693-5111

**NEW ZEALAND Music Works LTD**

P.O.BOX 6246 Wellesley, Auckland 4680, New Zealand Tel: +64-9-634-0099

index.html

**REGIONS AND TRUST TERRITORIES IN PACIFIC OCEAN** https://asia-latinamerica-mea.yamaha.com/

**Head Office/Manufacturer: Yamaha Corporation** 10-1, Nakazawa-cho, Naka-ku, Hamamatsu, 430-8650, Japan DMI30 **Importer (European Union): Yamaha Music Europe GmbH** Siemensstrasse 22-34, 25462 Rellingen, Germany **Importer (United Kingdom): Yamaha Music Europe GmbH (UK)** Sherbourne Drive, Tilbrook, Milton Keynes, MK7 8BL, United Kingdom

Yamaha Global Site **https://www.yamaha.com/**

Yamaha Downloads **https://download.yamaha.com/**

> Manual Development Group © 2022 Yamaha Corporation

Published 05/2022 POTY-A0

VFU0670